# **FACULDADE DE TECNOLOGIA DE SÃO JOSÉ DOS CAMPOS FATEC PROFESSOR JESSEN VIDAL**

**DENISE ALVES DE BARROS**

# **UTILIZAÇÃO DA INTERNET DAS COISAS NO DESENVOLVIMENTO DE INTERFACES NATURAIS**

São José dos Campos 2013

# **DENISE ALVES DE BARROS**

# **UTILIZAÇÃO DA INTERNET DAS COISAS NO DESENVOLVIMENTO DE INTERFACES NATURAIS**

Trabalho de Graduação apresentado à Faculdade de Tecnologia São José dos Campos, como parte dos requisitos necessários para a obtenção do título de Tecnólogo em Banco de Dados.

**Orientador: Me. Giuliano Araujo Bertoti**

São José dos Campos 2013

Dados Internacionais de Catalogação na Publicação (CIP) Divisão de Informação e Documentação

BARROS, Denise Alves de Utilização da Internet das Coisas no Desenvolvimento de Interfaces Naturais. São José dos Campos, 2013. 49f.

Trabalho de Graduação - Curso de Tecnologia em Informática com Ênfase em Banco de Dados, FATEC de São José dos Campos: Professor Jessen Vidal, 2013. Orientador: Mestre Giuliano Araujo Bertoti.

1. Areas de conhecimento. 1. Faculdade de Tecnologia. FATEC de Sao Jose dos Campos: Professor Jessen Vidal. Divisão de Informação e Documentação. II. Título

# REFERENCIA BIBLIOGRAFICA-

BARROS, Denise Alves de. Utilização da Internet das Coisas no Desenvolvimento de Interfaces Naturais. 2013.49f. Trabalho de Graduayao - FATEC de Sao Jose dos Campos: Professor Jessen Vidal.

# CEssAo DE DIREITOS -

NOME DO AUTOR: Denise Alves de Barros TITULO DO TRABALHO: Utilizayao da Internet das Coisas no Desenvolvimento de Interfaces Naturais TIPO DO TRABALHO/ANO: Trabalho de Graduação / 2013.

E concedida a FATEC de Sao Jose dos Campos: Professor Jessen Vidal permlssao para reproduzir cópias deste Trabalho e para emprestar ou vender cópias somente para propósitos acadêmicos e científicos. O autor reserva outros direitos de publicação e nenhuma parte deste Trabalho pode ser reproduzida sem a autorização do autor.

Lenise Alves de  $\theta$  a autorização do autor.

Estrada Municipal, Parque Interlagos, 145 Km - Travessa 3, n° 70 Bairro: Torrao de Ouro CEP 12229392 - Sao Jose dos Campos - Sao Paulo

# **UTILIZAÇÃO DA INTERNET DAS COISAS NO DESENVOL VIMENTO DE INTERFACES NATURAlS**

Trabalho de Graduação apresentado à Faculdade de Tecnologia São José dos Campos, como parte dos requisitos necessários para a obtenção do título de Tecnólogo em Banco de Dados.

Wilson Cabral de Sousa Júnior, Doutor, ITA

amss  $f_{c}$ ngur $|$ Diogo Branquinho Ramos, Mestre, INPE

Giuffano Araujo Bertoti, Mestre, FATEC

26,06,2013

**DATA DA APROVAÇÃO** 

Ao meu pai Gilberto, a minha mãe Marli, às minhas irmãs Michelli, Thais e Jusllei e ao meu amigo Denner Anderson.

# **AGRADECIMENTOS**

Ao Prof. Giuliano Bertoti, pela orientação, pelo apoio e encorajamento, sendo imensurável sua dedicação na realização deste trabalho.

Ao Prof. Wilson Cabral, pela oportunidade concedida ao meu desenvolvimento profissional e acadêmico. Por me apresentar o Fórum de Internet das Coisas no Brasil e disponibilizar recursos para participação de vários eventos de IoT.

À empresa TecSUS, por proporcionar o material para realização deste trabalho. Ao Diogo Branquinho pelas valiosas conversas sobre o desenvolvimento, pelas dicas sugeridas e pela ajuda na utilização dos componentes.

A todo o pessoal do LabGeo/ITA, em especial ao Edson que me ajudou nas pesquisas e aquisição do material.

A todos os professores da Fatec, por compartilharem seus conhecimentos e pela amizade. Também a todos meus amigos adquiridos na graduação, pela amizade, em especial, a Angela Saemi, pela companhia e por todas as palavras de motivação.

À minha família, que me incentivou em meus estudos e sempre intercederam a Deus pela minha vida e pela realização dos meus sonhos.

Acima de tudo, agradeço ao meu Deus por ter me dado esta oportunidade de realizar esta graduação. Agradeço por tudo e lhe entrego minha vida e tudo que possuo. Tendo por perdas todas as coisas pela excelência do conhecimento de Jesus Cristo.

"A liberdade não tem preço, a mera possibilidade de obtê-la já vale a pena."

Issac Asimov

# **RESUMO**

A queda é um risco inevitável para o idoso e interfere em sua qualidade de vida. O objetivo deste trabalho é utilizar o conceito de Internet das Coisas para o desenvolvimento de uma interface natural através da criação de um vestuário para idosos que alerta seu responsável em caso de quedas. Para isso, foi feito um cinto para idosos. Ele possui uma placa microcontroladora, um sensor, uma bateria, um atuador e um módulo *bluetooth*. Por ser uma interface natural, acredita-se que os idosos não se sentirão incomodados ao utilizar o cinto para sua segurança, pois não é intrusivo e ao sofrer uma queda, independente da posição, uma mensagem será enviada para o celular do responsável e o atuador irá alertá-lo. Esta solução é aplicável no uso domiciliar, pois não são em todos os momentos que o responsável por eles está próximo.

**Palavras-Chave**: Internet das Coisas; Interface Natural; Arduino LilyPad; E-têxtil.

# **ABSTRACT**

The fall is an inevitable risk for the elderly and interferes in their quality of life. The aim of this work is to use the concept of Internet of Things to develop a natural interface through the creation of piece of clothing for the elderly that alerts their responsible in case of falls. For that, it was made a belt that contains a microcontroller board, a sensor, a battery, an actuator and a bluetooth module. Being a natural interface, it is believed that the elderly will not felt bothered by using the belt for their security because it is not intrusive and if a person happens to fall, regardless of the position, a message will be sent to the smartphone and the buzzer will alert the family. This solution is home applicable because there may not be a person near the elderly at all times.

**Keywords:** Internet of Thing; Natural Interface; LilyPadArduino; Wearable; E-textiles.

# **SUMÁRIO**

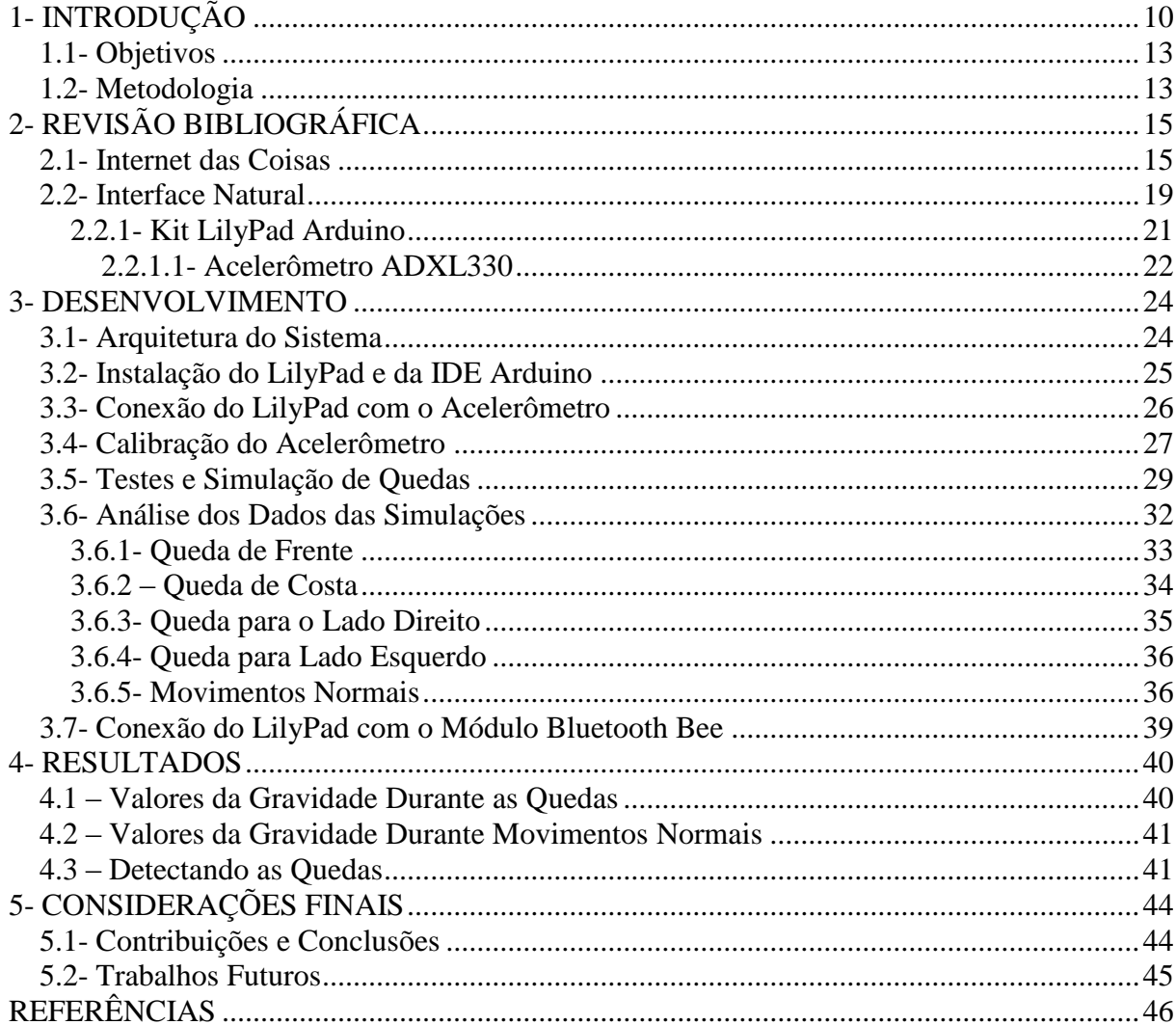

# **1- INTRODUÇÃO**

Weiser (1991) foi o primeiro a expressar em *The Computer for the 21th Century* a idéia de que a onipresença e a miniaturização levariam ao desaparecimento de elementos computacionais.

Esse desenvolvimento possibilita interação simples, intuitiva e dinâmica com um objetivo comum de melhorar a qualidade de vida do ser humano e proporcionar maior comodidade, segurança, praticidade e naturalidade.

Os microcontroladores são denominados como um computador em um chip por possuírem um processador, memória e periféricos de entrada e saída (PIC, 2003).

O mais importante nestes hardwares é a funcionalidade de controlar. Desta forma são utilizados com diversos tipos de sensores para obtenção de dados do ambiente, dados do corpo humano, entre outros para monitorar ambientes ou pessoas.

Este equipamento está se tornando cada vez menores e mais inteligentes. A Figura 1.1 ilustra o Kit Arduino LilyPad (LILYPAD, 2013) que pode ser costurado na roupa com uma linha condutiva e ser programado.

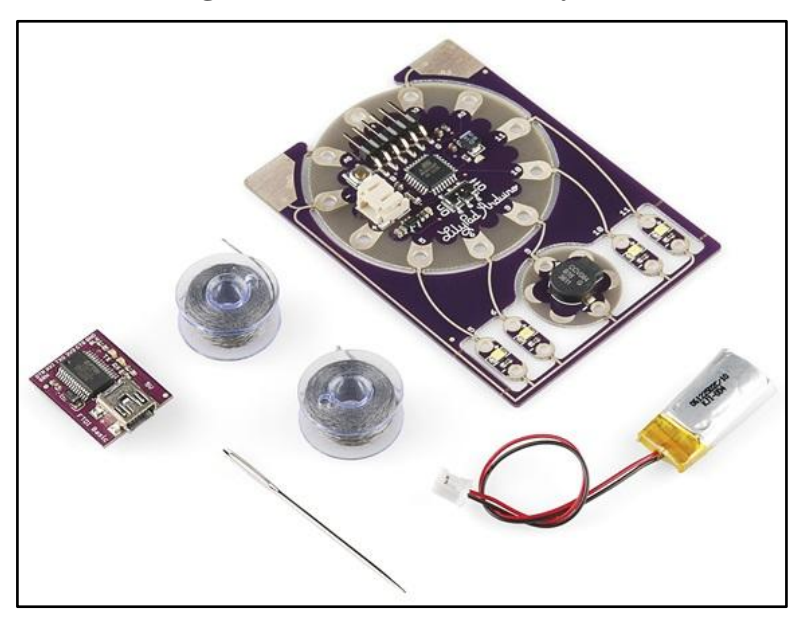

**Figura 1.1 – Kit Arduino LilyPad**

Fonte: SPARKFUN (2013)

A partir deste kit, diversas aplicações muito úteis ao ser humano são construídas como, por exemplo, o boné detector de obstáculos frontais para cegos (NASCIMENTO, 2012) e a jaqueta para ciclistas (BUECHLEY e HILL, 2010).

Esta possui duas setas feitas na parte de traz da jaqueta com atuadores que emitem luz, quando o ciclista movimenta a cabeça para o lado que irá virar, as luzes em sua jaqueta acendem. O RFduino também é um exemplo da evolução dos microcontroladores, como mostra a Figura 1.2.

**Figura 1.2 – RFduino**

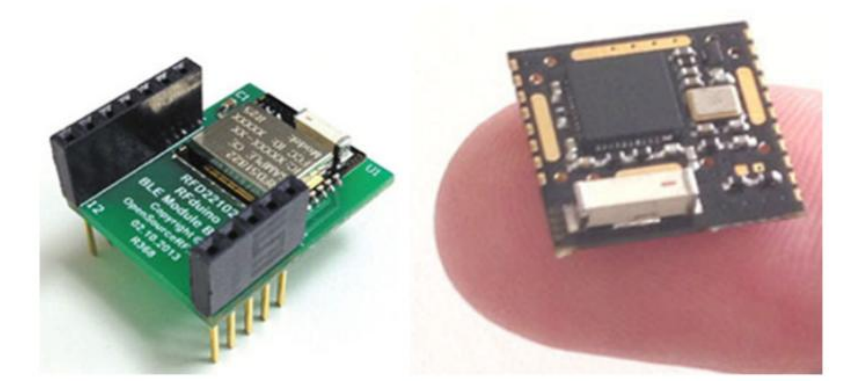

Fonte: RFDUINO (2013)

Esta placa é proporcional à ponta do dedo indicador, medindo aproximadamente 15 mm por 15 mm. Compatível com Bluetooth 4.0 e permite controlar aplicações com *smartphone* e *tablet*. Com outros componentes do RFduino é possível fazer tudo que um Arduino faz (RFDUINO, 2013).

Arduino é uma plataforma de código aberto para prototipagem eletrônica baseado em software e hardware flexível e fácil de utilizar. Este é destinado a pessoas com interesse em criar ambientes e objetos interativos (ARDUINO, 2013).

Neste contexto, surge o paradigma Internet das Coisas que é uma extensão da interação existente entre os seres humanos e aplicações através de uma nova dimensão de "coisas". No mundo das Tecnologias da Comunicação e Informação da internet do futuro criou-se esta nova dimensão de objetos, como mostra a Figura 1.3.

Estes objetos começaram a possuir uma identificação na internet e os dados coletados por meio de sensores são armazenados em plataformas online. Um exemplo desta arquitetura na internet para a Internet das Coisas é a plataforma Xively (XIVELY, 2013).

Xively é uma nuvem pública específica para a Internet das Coisas que busca acelerar a inovação por meio de produtos, em vez de infraestrutura. Esta plataforma permite que aplicações, dispositivos, dados, lugares e pessoas estejam interconectados através de objetos que estão conectados em nuvem.

A ligação de objetos permite criar soluções que, de alguma forma, irão transformar o modo como seus usuários interagem com a tecnologia e aqueles terão a necessidade de adaptar-se com as novas experiências a partir da utilização desses produtos.

O paradigma Internet das Coisas está em destaque no cenário das telecomunicações, sendo ele a revolução tecnológica que representa o futuro da computação e da comunicação (TAN e WANG, 2010). Segundo Fisher (2013), seis bilhões de objetos do mundo estarão conectados à internet em 2015 mostrando a grande evolução da internet comum.

**Figura 1.3 - Uma Nova Dimensão**

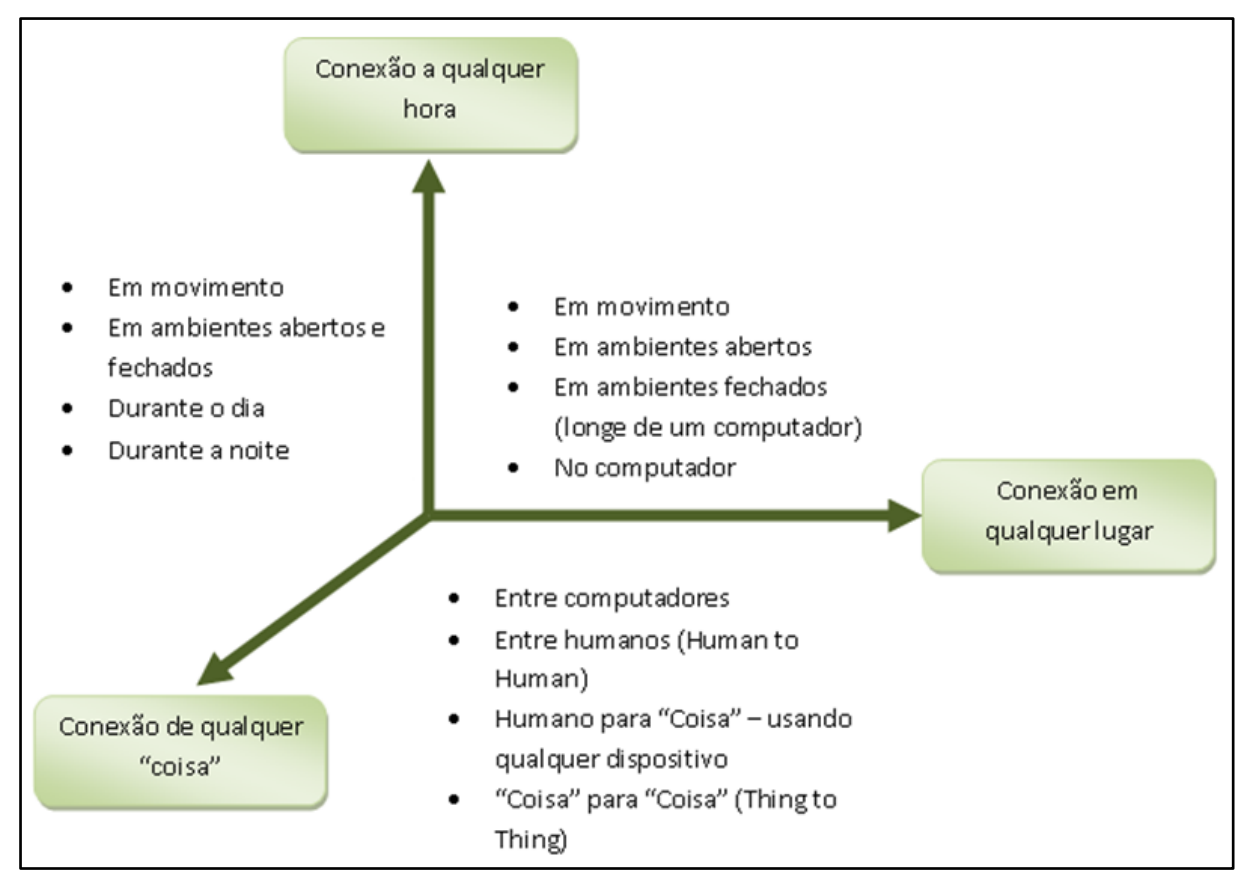

Fonte: Adaptado de ITU – Internet Report (2005)

O roteiro de pesquisa estratégica para IoT da Europa prevê que a Internet das Coisas permitirá que as pessoas e os objetos possam ser conectados a qualquer hora, em qualquer lugar, com qualquer coisa e qualquer pessoa como ilustra a Figura 1.3. Nesse plano estratégico europeu, o ideal seria utilizar qualquer caminho ou rede e qualquer serviço (VERMESAN, 2011).

Segundo o Conselho Nacional de Inteligência dos Estados Unidos (NIC, 2000) a IoT é uma das seis tecnologias civis promissoras e que mais impactarão a nação. O NIC prevê que em 2025 todos os objetos do cotidiano como, por exemplo, embalagens de alimento, móveis, pneus, carros, entre outros, poderão estar conectadas à internet.

As interfaces de usuários também evoluíram. No início da computação faziam-se uso somente de Interfaces de Linha de Comando (CLI), depois surgem as Interfaces Gráficas (GUI) e atualmente, diversas aplicações utilizam-se das Interfaces Naturais (NUI) (WIGDOR, 2011). Estas permitem a interação do ser humano com a tecnologia, como o próprio nome diz, de forma natural por meio de seus movimentos, de sua voz, entre outras ações comuns aos usuários (JAIN, 2011).

Os conceitos de Internet das Coisas e Interfaces Naturais podem ser utilizados na resolução de problemas reais. Segundo o Instituto de Traumatologia e Ortopedia (2009) "estima-se que há uma queda para um em cada três indivíduos com mais de 65 anos". Considerando os mais idosos, acima de 80 anos, 40% caem a cada ano e "os que residem em asilos e casas de repouso, a frequência de quedas é de 50%".

Sendo assim, este trabalho busca utilizar um microcontrolador Arduino, um sensor e um atuador para propor uma solução a esta demanda de idosos que sofrem quedas frequentemente.

A solução desenvolvida possibilita alertar o responsável caso o idoso sofra uma queda. Para isso, foi necessário utilizar um acelerômetro que é basicamente um sensor que coleta os dados de movimento. Estes dados são analisados e em caso de alteração nos mesmos, o microcontrolador permite o atuador emitir um som para alertar o responsável pelo idoso.

Por ser uma aplicação para idosos considera-se de grande aceitação seu uso, pois nenhum dos componentes é intrusivo como, por exemplo, o aparelho auditivo para idosos que não é aceito por parte deste público, pois se sentem incomodados com ele.

#### **1.1- Objetivos**

O objetivo deste trabalho é utilizar o conceito de Internet das Coisas para o desenvolvimento de Interfaces Naturais através da criação de um vestuário para idosos que alerte o responsável em caso de quedas.

#### **1.2- Metodologia**

Para o desenvolvimento deste trabalho foi utilizado o conjunto de componentes Arduino LilyPad com um acelerômetro para obtenção dos dados de movimento do usuário e um módulo *Bluetooth Bee* para o envio de mensagem para o celular do responsável.

O acelerômetro foi calibrado de acordo com a gravidade do local do teste. Após a calibração foram feitas as simulações de quedas em quatro posições diferentes e de movimentos normais. Os dados de cada posição das quedas coletados foram analisados e comparados com os de movimentos normais.

O desenvolvimento deste trabalho possui as seguintes etapas:

- a) Definir os componentes que serão utilizados no desenvolvimento do sistema que monitore os idosos, a partir da obtenção de dados de movimento;
- b) Definir a forma de análise dos dados do acelerômetro.

# **2- REVISÃO BIBLIOGRÁFICA**

Este capítulo apresenta dois importantes temas que são as bases para o desenvolvimento deste trabalho: Internet das Coisas e Interface Natural.

Este capítulo está organizado como segue: a seção 2.1 apresenta o paradigma Internet das Coisas, este trata das definições, áreas de atuação e exemplos de aplicações reais, e a seção 2.2 descreve as Interfaces Naturais, trata das definições sobre este termo e exemplos atuais de utilização do mesmo.

## **2.1- Internet das Coisas**

A Internet das Coisas é uma parte integrada da internet do futuro e poderia ser definida como uma infraestrutura de rede global e dinâmica com base em padrão e protocolos de comunicação interoperável (GUBBI, 2013).

Em um futuro próximo espera-se que tanto computador como objetos físicos estejam conectados a internet (ATZORI, 2010). A interconexão de dispositivos na internet possibilita que estes dispositivos sejam utilizados remotamente até mesmo por outros dispositivos (TAN e WANG, 2010), esta interconexão é chamada de Internet das Coisas (IoT, do **inglês** *Internet of Thing*).

Estes objetos podem representar quaisquer dispositivos como, por exemplo, eletrodomésticos, pneus, sensores, atuadores, celulares, entre outros. Estes são identificados e interligados a Internet para trocar informações, tomar decisões e atingir objetivos comuns (ATZORI, 2010).

A Internet das Coisas trata-se de uma rede não somente de computadores, mas de dispositivos de todos os tipos e tamanhos e a conexão entre eles permite o compartilhamento de dados e a comunicação em tempo real.

Sendo também a evolução da atual internet, uma extensão que permite o desenvolvimento de serviços para o bem estar e comodidade do ser humano. Este conceito tornou-se popular em 1999 quando o *Auto-ID Center* em *Massachussetts Institute of Technology* (MIT) desenvolveu a tecnologia de RFID (CVIJIKJ e MICHAHELLES, 2011) e (KRANENBURG, 2011).

Atzori (2010) refere-se à soluções de comunicações entre objetos reais e virtuais e integração de diversas tecnologias que possibilita e/ou facilita esta comunicação, como a Identificação por Rádio Frequência (RFID), monitoramento, redes de sensores sem fio, softwares e algoritmos, hardware entre outras.

Novos desafios aparecem a partir da integração, interação e comunicação entre os objetos que se interligam em uma rede de endereços como, por exemplo, o armazenamento desses dados e a utilização eficiente. O conceito *Big Data* (EMC, 2013) e produtos de dados (LOUKIDES, 2011) atualmente estão no auge por consequência da dinamicidade que as coisas estão adquirindo.

Existem diversos termos relacionados à Internet das Coisas, porém o termo mais comum é *Internet of Things*. Este possui o significado básico de redes de comunicação entre objetos e entre estes e a internet (UCKELMANN, 2011). Esta comunicação pode ser independente de interferência do ser humano. Neste trabalho, foi adotado o termo Internet das Coisas e a abreviação IoT.

As definições deste paradigma mostram que é um desafio para a computação manter, por exemplo, milhões de pessoas com sensores em suas próprias roupas enviando dados em tempo real para internet e retornando informações precisa são usuário a partir dos dados de seu próprio corpo.

Estes dados são enviados a banco de dados online e disponibilizados por meio de plataformas sociais como, por exemplo, a Xively (XIVELY, 2013). Esta é uma arquitetura para a IoT, uma plataforma como serviço (PaaS) que oferece aos desenvolvedores, ferramentas e serviços que são necessários para criação de novos produtos e diversas soluções a partir do conceito Internet das Coisas. A Figura 2.1 ilustra a arquitetura da plataforma Xively.

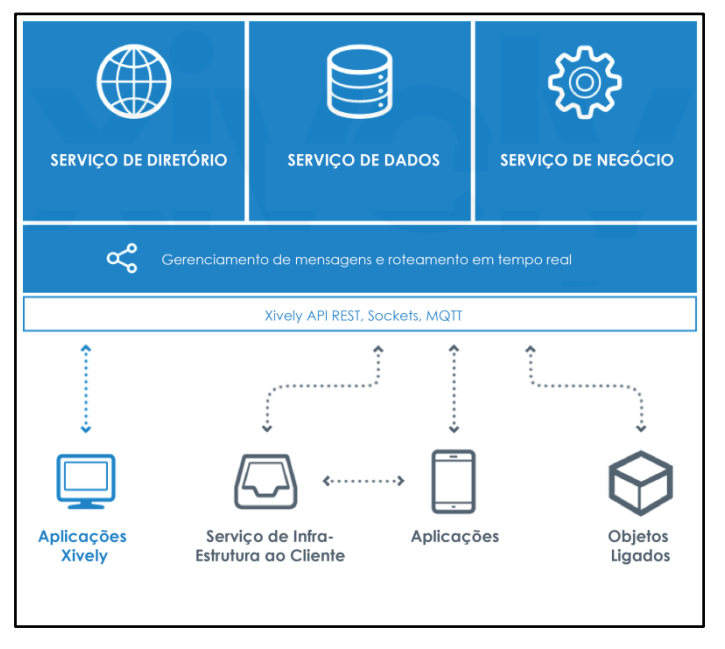

**Figura 2.1- Arquitetura da Plataforma Xively**

Fonte: XIVELY (2013)

Xively é dividido em três partes: desenvolvimento, implantação e administração. A primeira é a fase de conexão do objeto com a plataforma de forma rápida e fácil. A partir da conexão os dispositivos, aplicativos e serviços podem trabalhar em conjunto por meio da Xively.

Na segunda parte, o protótipo criado se torna um produto. Após esta etapa, existe a possibilidade de gerenciar o produto e cada produto pode possuir de um a milhões de objetos conectados, que são atualizados em tempo real. Xively possui como características e benefícios os seguintes itens:

- a) É aberta e suporta qualquer software e hardware que são necessários para criação dos produtos e soluções. Inclui suporte para diversas linguagens de programação como, por exemplo, C, Java, JavaScript, Python, entre outras. A API suporte formato de dados em JSON, XML e CSV;
- b) Segurança: Xively garante que seus dados estão seguros em todos os momentos e protege os canais de comunicação através de chave;
- c) É intuitiva por ser uma ferramenta baseada na web e busca simplificar as complexidades para o desenvolvimento do conceito Internet das Coisas;
- d) Os dados podem ser compartilhados com o mundo ou o produto pode ser bloqueado em um sistema chamado de circuito fechado;
- e) É uma nuvem global de infra estrutura para a Internet das Coisas, pois foi construída sobre o serviços de dados da empresa *LogMeIn* que é monitorado 24 horas por dia, 7 dias da semana e 365 dias do ano por meio de um Centro de Operações de Rede. Atualmente a plataforma apoia 200 milhões de dispositivos para 17 milhões de usuários;
- f) Através de HTTP pode-se fazer uso de serviços externos como, por exemplo, Twitter, Facebook, entre outros, na criação de gatilhos para geração de alertas em tempo real;
- g) Utilizando Socket, REST ou MQTT é possível enviar mensagens em tempo real e estabelecer comunicação entre o objeto e a plataforma Xively;
- h) Por meio da interface de administração dos produtos e seus objetos conectados, Xively fornece suporte ao usuário final em tempo real;
- i) Serviço de dados flexível: o banco de dados permite armazenar e recuperar um ponto de dados fácil e confiadamente, com o mesmo desempenho para armazenar e recuperar milhões de pontos de dados.

j) Possui uma comunidade de desenvolvedores para suporte nos casos de dúvidas e dificuldades.

Com Xively é possível criar objetos inovadores conectados, pois a plataforma fornece bibliotecas abertas, tutoriais e documentação que permite se conectar a mesma utilizando o software e o hardware de preferência do desenvolvedor.

As cidades inteligentes são exemplos de aplicações que oferecem diversas experiências inovadoras a partir da integração dos dados em tempo real provenientes de sensores de diversos setores de uma cidade como o transporte público, dados do ambiente e informações de centros urbanos, rodovias entre outros espaços. Vários países estão desenvolvendo projetos para cidades inteligentes como, por exemplo, a cidade de Santander conforme Figura 2.2.

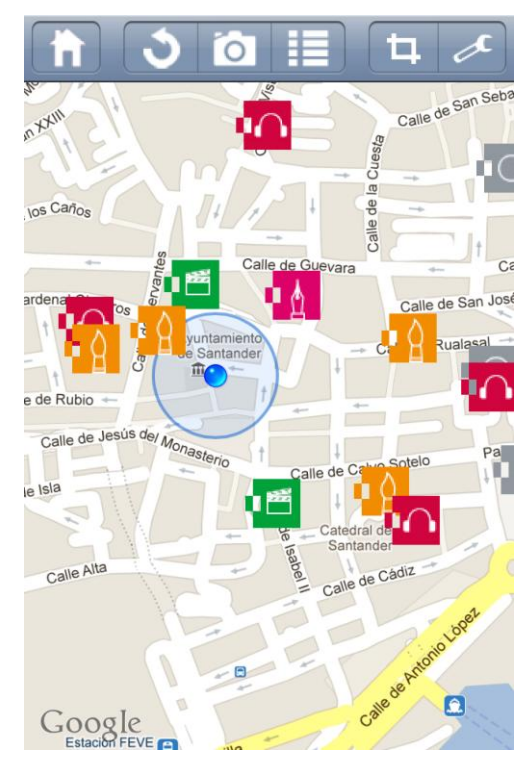

**Figura 2.2- Ícones Referenciando as Localizações de Santander**

Fonte: SMARTSANTANDER (2012)

A aplicação da Figura 2.2 inclui informações sobre 2.700 lugares da cidade de Santander dividido em diferentes categorias: praias, parques e jardins, monumentos, escritórios de turismo, lojas, galerias de artes, museus, bibliotecas, agenda de eventos culturas, lojas, ônibus públicos, táxis, bicicletas, estacionamentos entre outros.

O aplicativo permite o acesso em tempo real ao tráfego, previsão do tempo, informações sobre ônibus público, carros e motos de aluguel, permitindo um sistema único para os habitantes e visitantes da cidade de Santander.

Aplicativos como esse são benefícios para a sociedade. Ele utiliza da comunicação entre objetos e integração de dados em tempo real para informar e prevenir o ser humano por meio de alertas e notificações.

As aplicações de IoT já começam a constituir-se no pilar de novos processos de manufatura, serviços, cuidado a pessoas em residências (*Home Care*), produção e distribuição inteligente de energia (*Smart Grids*) e de muitas outras aplicações, só limitadas pela imaginação dos desenvolvedores (PRESSER et. al., 2012).

Segundo Vermesan (2011) na Agenda de Pesquisa Estratégica para a Internet das Coisas da Europa, as possíveis aplicações podem ser construídas em diversas áreas como, por exemplo, aeroespacial e aviação, automação, telecomunicações, edifícios inteligentes, tecnologia médica, vida independente, farmacêutica, varejo, logística e gestão da cadeia de suprimentos, petróleo e gás, segurança e privacidade, monitoramento ambiental, transporte, rastreabilidade de alimentos, agricultura, mídia, entretenimento e emissão de bilhetes, seguro e reciclagem.

De acordo com IoT Brasil (2012), da mesma forma que a internet revolucionou a vida dos indivíduos, a Internet das Coisas irá transformar a vida da coletividade. Os sistemas desenvolvidos terão a possibilidade de gerar soluções para o mercado global. Porém, ainda, é necessário superar uma série de desafios tecnológicos e sociais para que tal paradigma seja amplamente utilizado e difundido (IOT BRASIL, 2012).

# **2.2- Interface Natural**

A Interface Natural faz parte da interação entre a tecnologia e o usuário, porém se concentra nas habilidades humanas como tato, visão, voz, movimento e funções cognitivas, tais como percepção, expressão e recordação (GEHRING, 2012 e LIU, 2010).

A Interface Natural de usuário se torna praticamente invisível e o utilizador precisa ser capaz de interagir com o ambiente. No Grupo *High-Low Tech* do MIT, há vários projetos de pesquisa que envolvem o desenvolvimento de interface natural a partir da interação do ser humano com a tecnologia (MIT MEDIA LAB, 2013).

Este grupo integra materiais de alta e baixa tecnologia, processos e culturas, tendo como principal objetivo engajar diversos públicos para criarem suas próprias tecnologias.

O*High-Low Tech* valoriza e explora em seus estudos a intersecção da computação, materiais físicos, processos de fabricação, *design* e artesanatos tradicionais, pois acreditam que o futuro da tecnologia será em grande parte determinada por usuários finais que irão projetar e construir seus próprios dispositivos (MIT MEDIA LAB, 2013).

Um dos projetos desenvolvidos é o vestido de muitas formas ilustrado na Figura 2.3, intitulado como *aireForm*. Este varia de acordo com o ambiente e características pessoais do usuário (AIREFORM, 2013).

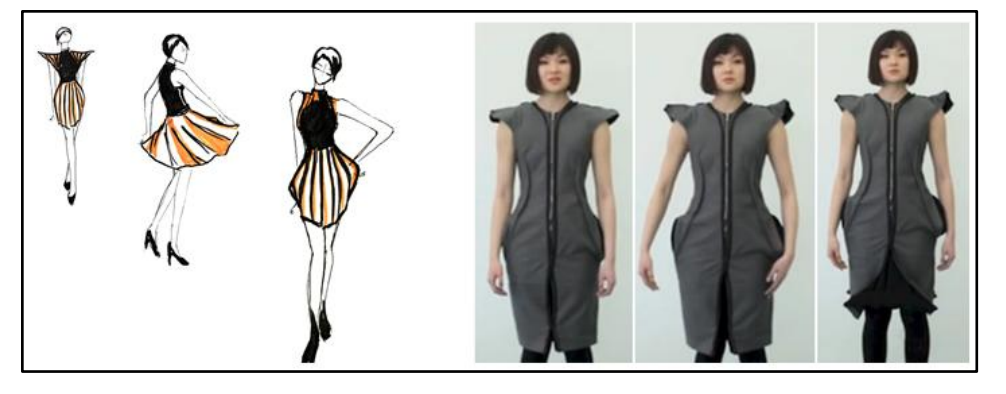

**Figura 2.3-Vestido de Muitas Formas**

Fonte: AIREFORM (2012)

Outro projeto é o *CircuitSketchbook*. O protótipo é um livro interativo que contém interfaces baseados em papel a partir do uso de um LilyPad Arduino. O livro funciona com tintas que conduz a energia formando o circuito e com atuadores que emitem luz e som.

Neste, estuda-se a criação de eletrônicos que utilizam circuitos baseados em papel. A idéia básica é criar sistemas funcionais diretamente neste material (QI e BUECHLEY, 2010), como se observa na Figura 2.4.

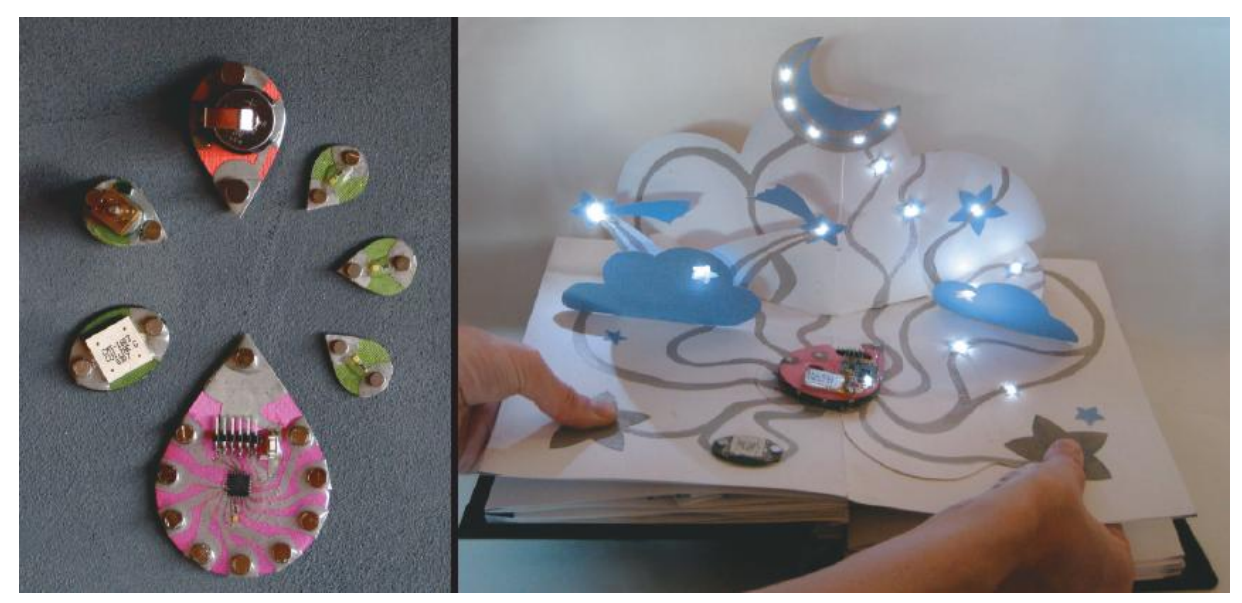

**Figura 2.4–Protótipo e Exemplo de Circuito Baseado em Papel**

Fonte: BUECHLEY (2010)

#### **2.2.1- Kit LilyPad Arduino**

O Arduino LilyPad, como se observa na Figura 2.5, é uma placa microcontroladora que foi projetada para tecidos (BUECHLEY, 2006). É baseada no microcontrolador ATMEGA168V com baixa potência, pode ser programada, e foi projetada e desenvolvida pela pesquisadora Leah Buechley e pela empresa de eletrônica SparkFun (SPARKFUN, 2008). Esta placa, com outros componentes LilyPad, é apta a provocar uma interação humana de forma natural e intuitiva (BUECHLEY, 2008).

**Figura 2.5 – Arduino LilyPad**

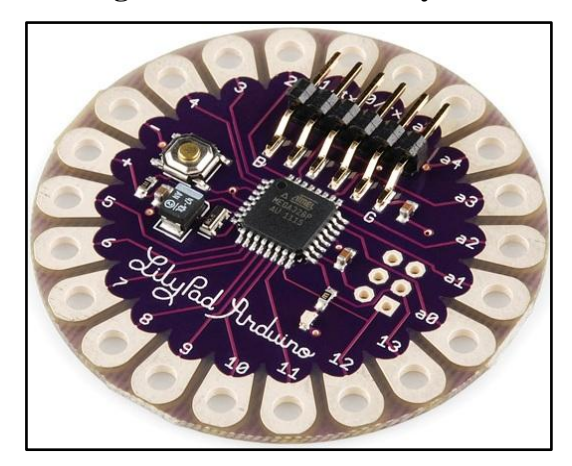

Fonte: SPARKFUN (2013)

A placa microcontroladora LilyPad é uma variante do Arduino que permite as pessoas criarem e-têxteis (BUECHLEY e EISENBERG, 2008) (BUECHLEY e HILL, 2010) e (SPARKFUN, 2013). As funções da aplicação devem ser especificadas por programação do microcontrolador LilyPad utilizando o software Arduino (ARDUINO, 2013).

Com o LilyPad é possível ao usuário interagir com a tecnologia por meio de uma interface natural, pois recebe uma informação sobre a alteração dos dados do ambiente exibida como, por exemplo, por meio da luz do emissor LED em sua roupa.

O kit LilyPad para o desenvolvimento contém uma bobina de fio-condutor e um conjunto de módulos eletrônicos que devem ser costurados no tecido, incluindo um microcontrolador Arduino LilyPad, sensores, emissor de luz RGB LED entre outros componentes (OLSSON, 2011).

A partir destes componentes, pode-se criar aplicações para obter informações sobre a poluição da água, quando, por exemplo, o utilizador estiver na praia; obter também informações referentes à poluição do ar em seu ambiente;manter a hidratação do corpo humano por meio de aplicações que monitoram a temperatura do corpo e alerta caso o mesmo necessite de água para manter-se hidratado; entre outros monitoramentos.

Um dos projetos liderados por Leah Buechley e Kanjan Qiu é a inserção da computação e-têxtil no currículo de jovens das escolas de Boston (LAU, 2009). Este público, a partir de sua criatividade, desenvolve vários projetos como introdução aos conceitos da Ciência da Computação. Este projeto possui também um método único para levar a estes jovens trabalhos com o Arduino LilyPad. Os projetos criados pelos alunos são avaliados em uma oficina nas escolas.

# **2.2.1.1- Acelerômetro ADXL330**

Acelerômetro é um sensor com capacidade de medir a aceleração de um corpo O acelerômetro usado neste trabalho é o ADXL330 da *AnalogDevices*, de baixa potência. O sensor envia dados de movimentos do usuário com base nos eixos X, Y e Z, como apresentado na Figura 2.6.

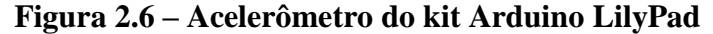

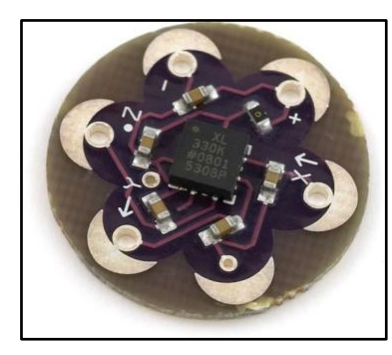

Fonte: SPARKFUN (2013)

A Figura 2.6 ilustra uma placa comercial com um acelerômetro ADXL330 vendido pela *AnalogDevices*, o qual disponibiliza as voltagens analógicas dos eixos X, Y e Z. Este é baseado em dispositivo eletromecânico denominado *Micro Electro Mechanical Systems* (MEMS) (PATSKO, 2006).

O funcionamento básico de um acelerômetro pode ser comparado com um copo com um pouco de água dentro de um carro, quando o mesmo está em movimento, a água que está dentro do copo oscila para frente. Quanto maior for o movimento que o carro está exercendo, maior será a oscilação da água. O acelerômetro é capaz de medir está oscilação através do ângulo que é formado pelo líquido, em relação ao seu estado original resultando na aceleração que deve ter sido aplicada ao copo.

O acelerômetro utiliza a aceleração da gravidade como referência. A ocorrência de uma queda é resultado de um desequilíbrio causado pela sujeição à aceleração da gravidade. A aceleração da gravidade é representada pela letra g.

Na Figura 2.7, é apresentado o bloco de diagrama simplificado do interior do acelerômetro.

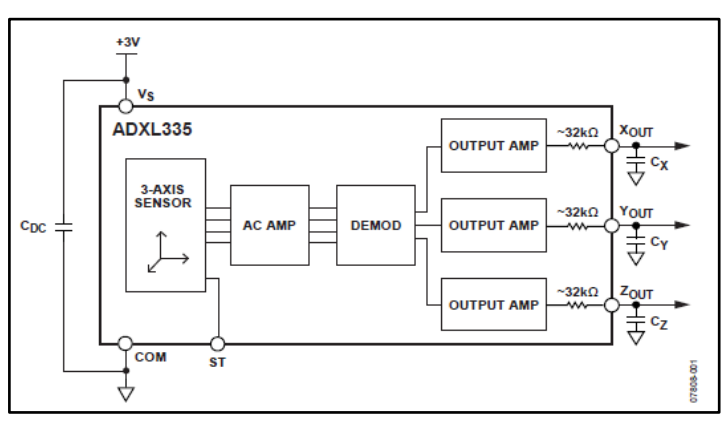

**Figura 2.7 – Bloco de Diagrama Simplificado**

O acelerômetro LilyPad pode detectar o movimento de articulação, assim como inclinação e vibração baseado no modelo ADXL330 da *AnalogDevices*. Este possui um sinal analógico de 0V à 3V em cada um dos eixos X, Y, e Z. (DATASHEET, 2013).

No capítulo seguinte serão utilizados os conceitos apresentados até agora no desenvolvimento da roupa para detectar as quedas.

Fonte: SPARKFUN (2013)

## **3- DESENVOLVIMENTO**

#### **3.1- Arquitetura do Sistema**

O desenvolvimento da interface natural a partir do paradigma Internet das Coisas será realizado na criação de um cinto para idoso que detecta quedas. Este sistema possui uma placa microcontroladora Arduino LilyPad, um acelerômetro, uma bateria, uma campainha, um Suporte XBee e um módulo Bluetooth Bee.

Para o desenvolvimento da aplicação, utilizou-se o software Arduino. O sistema será capaz de emitir uma alerta nos casos de quedas, por meio da campainha costurada no cinto, e enviar uma mensagem de texto em uma aplicação, no celular do responsável, que faz conexão com o Bluetooth do cinto. A Figura 3.1, ilustra a arquitetura da aplicação.

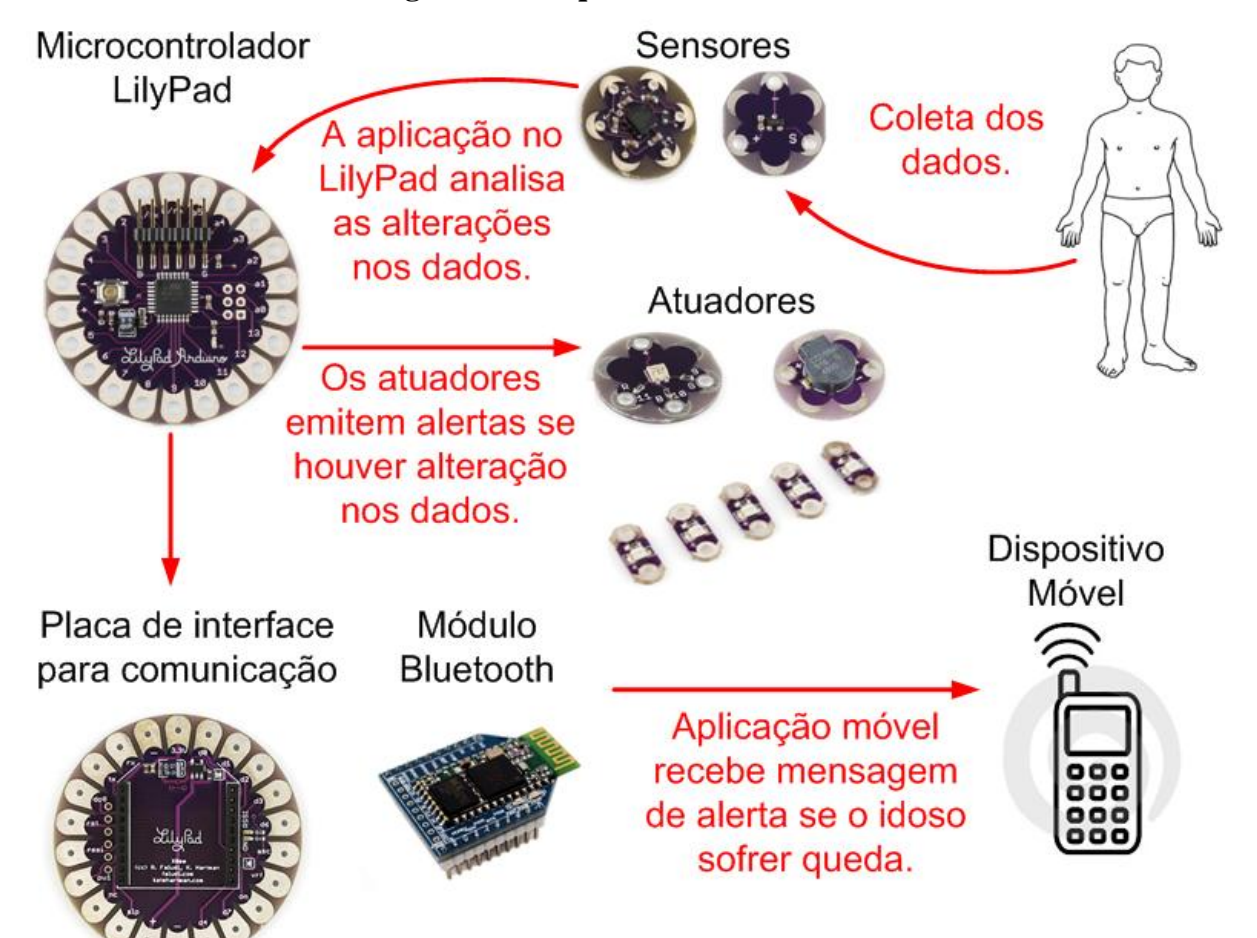

#### **Figura 3.1–Arquitetura do Sistema**

### **3.2- Instalação do LilyPad e da IDE Arduino**

A conexão do Arduino LilyPad ao computador é simples, basta ligá-lo a uma entrada USB (LILYPAD, 2013). No site do Arduino (ARDUINO, 2013) encontra-se o link para fazer *download* do software IDE que é um editor de código próprio do Arduino. A janela padrão da IDE Arduino é apresentada na Figura 3.2.

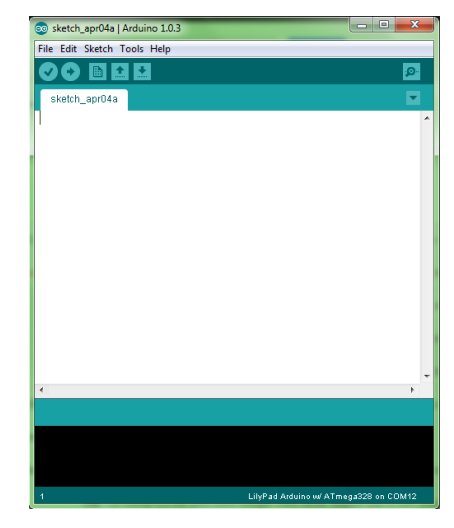

**Figura 3.2 – Tela Principal do Software IDE do Arduino**

Por meio do monitor de serial do Arduino a transmissão e recepção de dados entre o LilyPad e o computador são visualizadas. Na Figura 3.3 pode-se observá-lo exibindo os dados dos eixos x, y e z do acelerômetro respectivamente.

| co COM11 |            |     | $\mathbf{x}$<br>▣<br>$\qquad \qquad \Box$               |                          |
|----------|------------|-----|---------------------------------------------------------|--------------------------|
|          |            |     | Send                                                    |                          |
| x        | Y          | z   |                                                         | ▴                        |
| 504      | 500        | 636 |                                                         |                          |
| 507      | 502        | 640 |                                                         |                          |
| 507      | 503        | 640 |                                                         |                          |
| 507      | 503        | 640 |                                                         |                          |
| 507      | 502        | 640 |                                                         |                          |
| 507      | 502        | 639 |                                                         |                          |
| 507      | 502        | 639 |                                                         |                          |
| 507      | 502        | 640 |                                                         |                          |
| 509      | 504        | 642 |                                                         |                          |
| 509      | 503        | 641 |                                                         |                          |
| 508      | 503        | 641 |                                                         | Ξ                        |
| 508      | 504        | 641 |                                                         |                          |
| 508      | 504        | 641 |                                                         |                          |
| 508      | 503        | 640 |                                                         |                          |
| 507      | 502        | 640 |                                                         |                          |
| 507      | 502        | 639 |                                                         |                          |
| 508      | 503        | 640 |                                                         |                          |
| 508      | 503        | 641 |                                                         |                          |
| 508      | 503        | 640 |                                                         |                          |
| 507      | 502        | 640 |                                                         |                          |
| 508      | 503        | 641 |                                                         |                          |
| 508      | 502        | 640 |                                                         |                          |
|          |            |     |                                                         | $\overline{\phantom{a}}$ |
|          | Autoscroll |     | No line ending<br>9600 baud<br>$\overline{\phantom{a}}$ | ۰                        |

**Figura 3.3 – Monitor Serial do IDE**

Com o auxílio deste software é possível fazer a comunicação com o Arduino LilyPad. Antes de codificar a aplicação, algumas configurações foram realizadas na IDE para definir o modelo da placa Arduino que será utilizada e a porta serial que fará conexão com o LilyPad (LILYPAD, 2013). Neste trabalho, o modelo da placa Arduino utilizada é o Lilypad Arduino ATmega328 e a porta é a COM12.

### **3.3- Conexão do LilyPad com o Acelerômetro**

A ligação do acelerômetro com a placa LilyPad é feita diretamente na placa. As conexões para os testes básicos foram feitas com auxílio das garras jacaré que auxiliam nos testes, como ilustra a Figura 3.4.

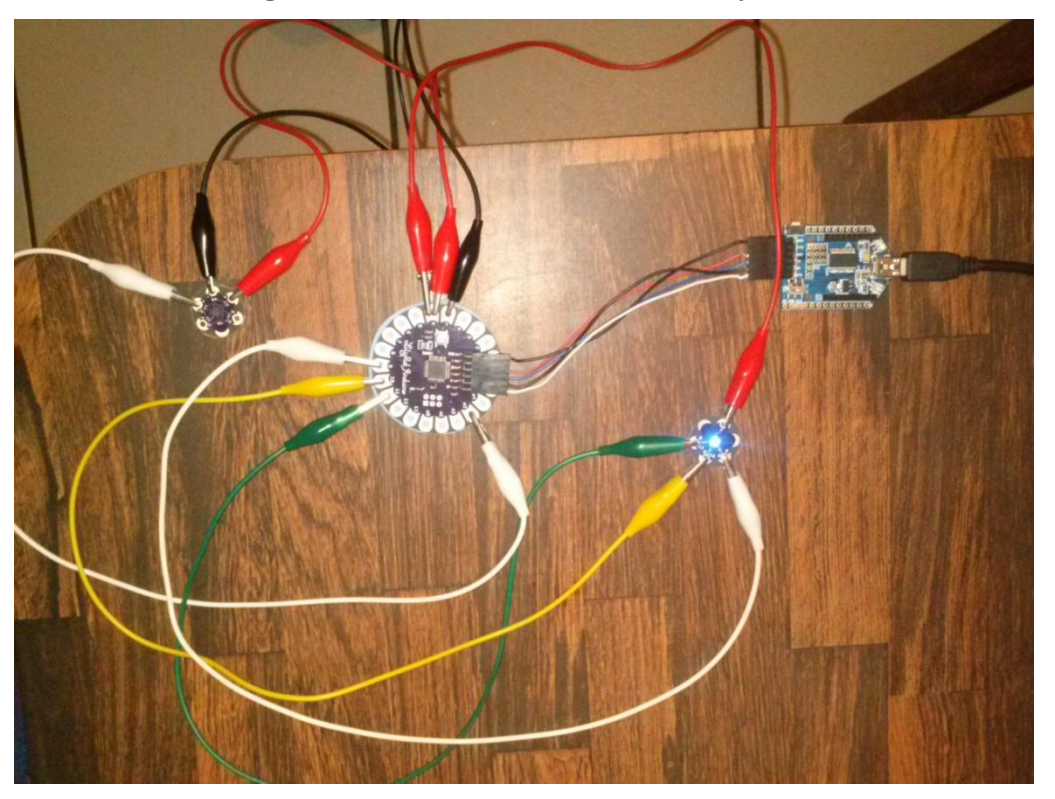

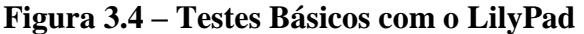

Para a transmissão de energia liga-se a pétala (+) do acelerômetro na pétala de voltagem (+5) do LilyPad. O mesmo procedimento é realizado para o fio *Background*, porém conecta-se a pétala (-) do acelerômetro na pétala (-) do LilyPad, e para o envio de dados ligase a pétala S do Acelerômetro em uma entrada analógica da placa LilyPad (MIT MEDIA LAB, 2013).

Para este trabalho, utiliza-se as entradas analógicas para digital A1, A2 e A3 como apresentado na Figura 3.5.

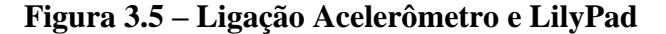

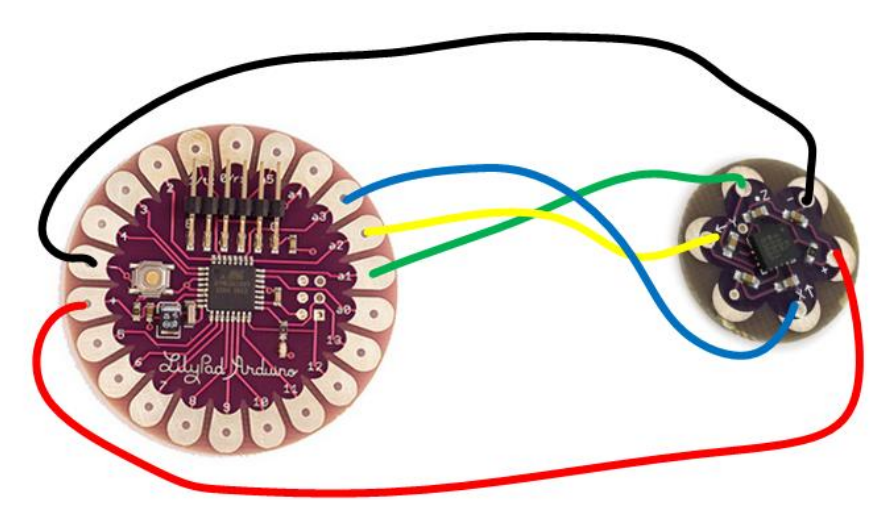

# **3.4- Calibração do Acelerômetro**

O acelerômetro foi calibrado conforme recomenda o *datasheet* do fabricante (DATASHEET, 2013). Desenvolveu-se um código que faz a leitura do valor dos eixos X, Y e Z do acelerômetro por meio da função *analogicRead*(). Os valores dos eixos X, Y e Z são armazenados nas variáveis val\_x, val\_y e val\_z respectivamente.

A função to\_g, como apresentada na Figura 3.6, recebe como parâmetro um valor do tipo inteiro que é o valor do eixo e um valor do tipo char que determina de qual eixo é o valor que a função recebe. Esta função primeiramente transforma o valor do eixo em volts.

## **Figura 3.6 – Função para Obter Valor de Cada Eixo em g (Gravidade)**

```
float to g(const int axis value, char axis) {
  float volt = (3.3 * axis_value/1023);
    switch(axis) {
      case 'x'
        return (volt - 1.63)/0.33;
        break.
      case 'y':
        return (volt - 1.63)/0.33;
        break:
      case 'z'.
        return (volt - 1.75)/0.33;
        break.
  }
)
```
A placa LilyPad contém um conversor analógico-digital com 8 canais. Com isso podese mapear voltagens de entrada entre 0 a 3.3 volts para valores inteiro entre 0 a 1023. Isto permite uma resolução entre leituras de 3.3 volts / 1024 unidades ou 0.0032 volts (3.2 mV) por unidade.

Para isso, é preciso multiplicar o valor de voltagem que o LilyPad recebe pelo valor do eixo e dividir por 1023 unidades. Neste trabalho utiliza-se 3.3V de entrada no LilyPad. A Figura 3.7 apresenta os dados dos eixos X, Y e Z em volts.

A função to\_g() retorna o valor do eixo na unidade g (gravidade). Sendo assim, foi preciso obter o valor dos eixos em volts quando a gravidade é 1, ou seja, com o eixo Z posicionado na vertical, na direção da gravidade.

| co COM11   |      |      | $\mathbf{x}$<br>▣<br>$\qquad \qquad$       |
|------------|------|------|--------------------------------------------|
|            |      |      | Send                                       |
| x          | Υ    | z    |                                            |
| 1.63       | 1.61 | 2.06 |                                            |
| 1.64       | 1.63 | 2.08 |                                            |
| 1.64       | 1.64 | 2.07 |                                            |
| 1.63       | 1.62 | 2.06 |                                            |
| 1.63       | 1.62 | 2.06 |                                            |
| 1.63       | 1.61 | 2.06 |                                            |
| 1.63       | 1.62 | 2.06 |                                            |
| 1.63       | 1.62 | 2.06 |                                            |
| 1.63       | 1.62 | 2.06 |                                            |
| 1.63       | 1.62 | 2.06 |                                            |
| 1.63       | 1.61 | 2.06 |                                            |
| 1.63       | 1.62 | 2.06 |                                            |
| 1.63       | 1.62 | 2.06 |                                            |
| 1.63       | 1.62 | 2.06 |                                            |
| 1.63       | 1.62 | 2.06 |                                            |
| 1.62       | 1.62 | 2.06 |                                            |
| 1.63       | 1.62 | 2.06 |                                            |
| 1.63       | 1.62 | 2.06 |                                            |
| 1.63       | 1.62 | 2.06 |                                            |
| 1.63       | 1.62 | 2.06 |                                            |
| 1.62       | 1.62 | 2.06 |                                            |
|            |      |      |                                            |
|            |      |      | 9600 baud                                  |
| Autoscroll |      |      | No line ending<br>$\overline{\phantom{a}}$ |

**Figura 3.7 – Valores em volts dos eixos X, Y e Z**

Após obter este valor constante, é necessário subtrair do valor do eixo em volts o seu valor constante quando a gravidade é 0 para X e Y e 1 para direção do eixo Z. Além deste cálculo, para obter o valor final e obter a calibração do acelerômetro é preciso ainda dividir pelo valor constante 0.33 que é a diferença da leitura do eixo Z na direção da gravidade pelos valores do eixo Z com gravidade igual a -1 e 1g. Ou seja, a sobra da subtração do eixo X, Y ou Z, pelo valor constante de Z com a gravidade igual a zero, é divido pela quantidade de mV/g como ilustra a Figura 3.8 com valores de cada eixo.

| co COM11            |         |      | $\mathbf{x}$<br>▣<br>$\Box$      |
|---------------------|---------|------|----------------------------------|
|                     |         |      | Send                             |
| X                   | Υ       | z    |                                  |
| 0.05                | $-0.03$ | 0.95 |                                  |
| 0.05                | $-0.04$ | 0.94 |                                  |
| 0.05                | $-0.03$ | 0.94 |                                  |
| 0.05                | $-0.04$ | 0.94 |                                  |
| 0.05                | $-0.03$ | 0.94 |                                  |
| 0.05                | $-0.03$ | 0.94 |                                  |
| 0.05                | $-0.04$ | 0.94 |                                  |
| 0.05                | $-0.03$ | 0.94 |                                  |
| 0.05                | $-0.04$ | 0.93 |                                  |
| 0.05                | $-0.04$ | 0.94 |                                  |
| 0.05                | $-0.03$ | 0.94 |                                  |
| 0.05                | $-0.03$ | 0.94 |                                  |
| 0.05                | $-0.04$ | 0.94 |                                  |
| 0.01                | $-0.07$ | 0.90 |                                  |
| $-0.00$             | $-0.08$ | 0.89 |                                  |
| 0.05                | $-0.03$ | 0.94 |                                  |
| 0.05                | $-0.03$ | 0.94 |                                  |
| 0.05                | $-0.04$ | 0.94 |                                  |
| 0.04                | $-0.04$ | 0.94 |                                  |
| 0.05                | $-0.03$ | 0.94 |                                  |
| 0.05                | $-0.03$ | 0.94 |                                  |
|                     |         |      |                                  |
|                     |         |      |                                  |
| <b>V</b> Autoscroll |         |      | No line ending<br>9600 baud<br>۰ |

**Figura 3.8 – Monitor Serial com Valores da Calibração**

Feito este processo, o acelerômetro estará calibrado com valores aproximados de 0g para os eixos X e Y e aproximadamente 1g para o eixo Z.

### **3.5- Testes e Simulação de Quedas**

As simulações de quedas foram feitas sobre um colchão com o acelerômetro preso na cintura por meio de um cinto do lado esquerdo com o eixo Y na direção da aceleração da gravidade conforme apresentado na Figura 3.9.

As capturas de dados e análises foram feitas com o acelerômetro nesta posição. Se houver mudanças de posição os resultados serão diferentes. Os valores de gravidade gerados pelo acelerômetro com a pessoa nas posições observadas na Tabela 3.1 foram coletados para identificar a ocorrência de queda independente da posição que o idoso caiu.

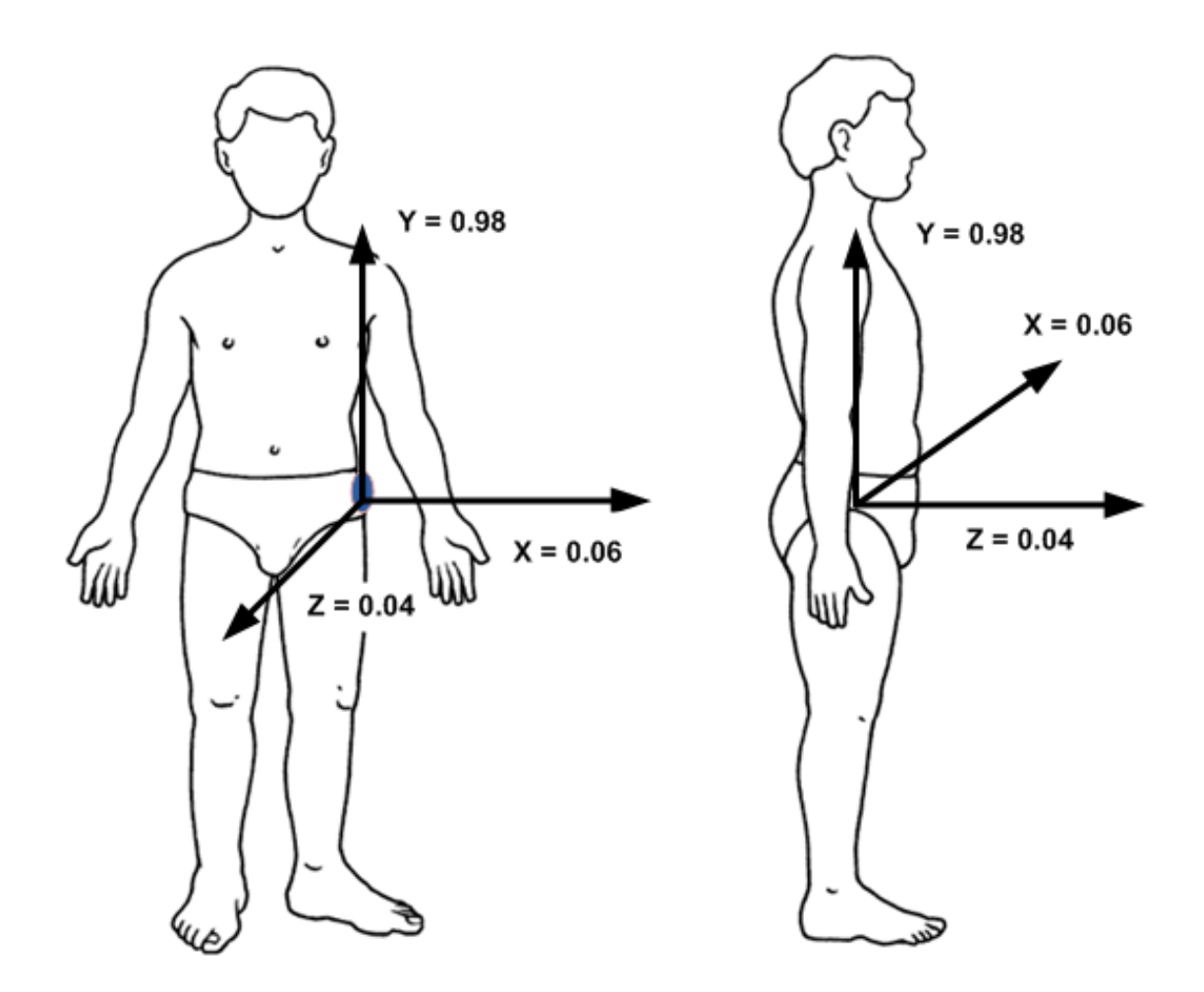

**Figura 3.9 – Posição do Acelerômetro Preso à Pessoa**

**Tabela 3.1–Valores de Gravidade em Função da Posição**

| Posição                  | $\mathbf X$ | Y       | Z       |
|--------------------------|-------------|---------|---------|
| Em Pé                    | 0.06        | 0.98    | 0.04    |
| Deitada de Frente        | 1.03        | $-0.17$ | $-0.06$ |
| Deitada de Costa         | $-0.8$      | 0.06    | 0.47    |
| Deitada do Lado Esquerdo | $-0.31$     | $-0.04$ | $-0.99$ |
| Deitada do Lado Direito  | 0.06        | 0.06    | 0.75    |

As Figuras, 3.10 e 3.11 apresentam os valores dos eixos do acelerômetro para as posições citadas na Tabela 3.1.

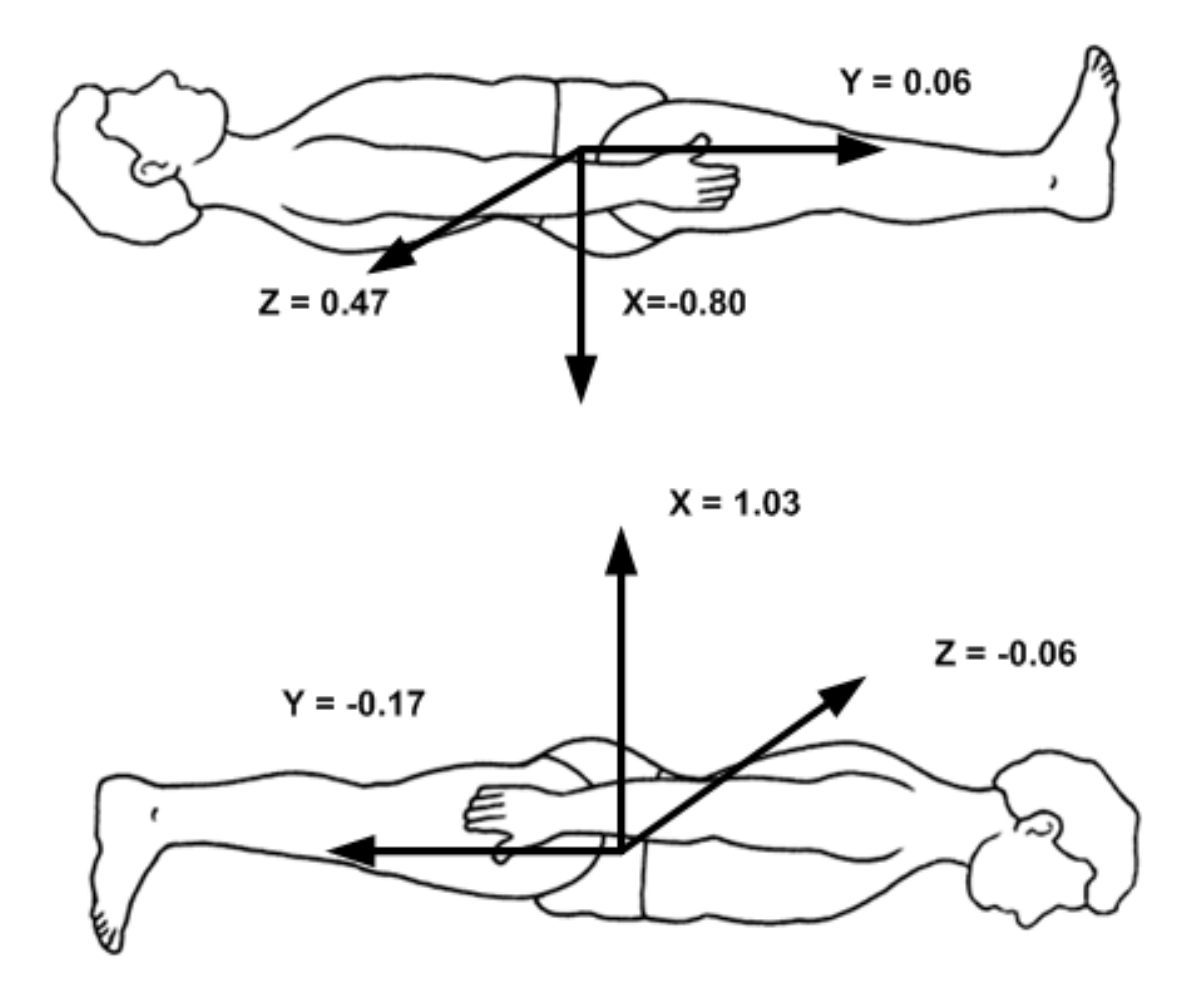

**Figura 3.10– Valores de Gravidade em Função da Posição Deitado de Frente e de Costa**

# **Figura 3.11– Valores de Gravidade em Função da Posição Deitado do Lado Direito e Esquerdo**

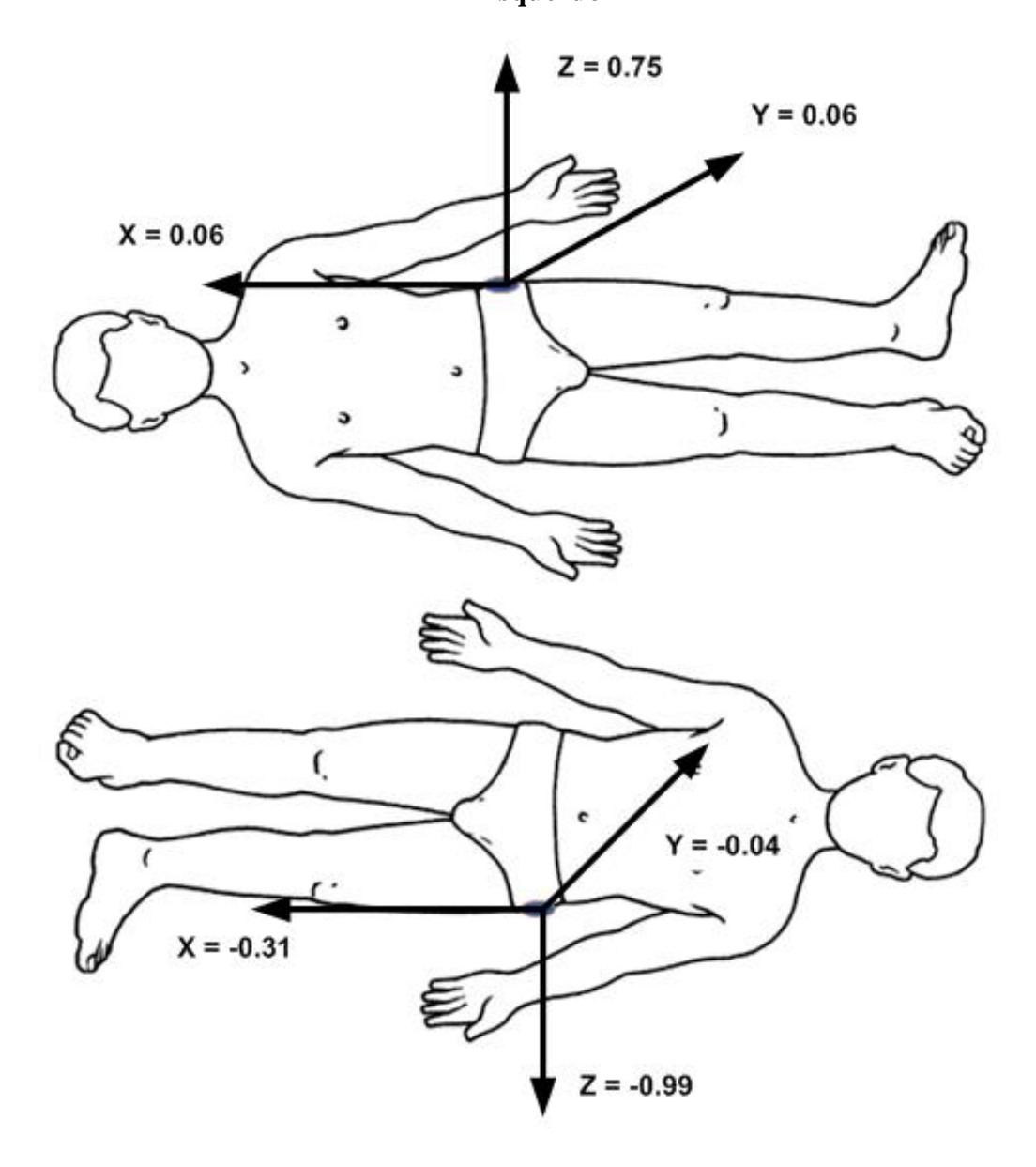

Os dados foram coletados com a pessoa permanecendo aproximadamente dois segundos em pé antes de iniciar as quedas sobre o colchão. Após cada queda coletou-se os dados durante 2 segundos com a pessoa permanecendo sobre o colchão.

# **3.6- Análise dos Dados das Simulações**

Os dados das simulações foram capturados das quedas de frente, de costa e dos lados direito e esquerda, além dos movimentos normais para analisar, por exemplo, que a posição de deitar, sentar ou andar não é uma queda.

#### **3.6.1- Queda de Frente**

A Figura 3.12 mostra o comportamento da gravidade gerada pelo acelerômetro durante uma queda de frente, em direção ao eixo Y (+).

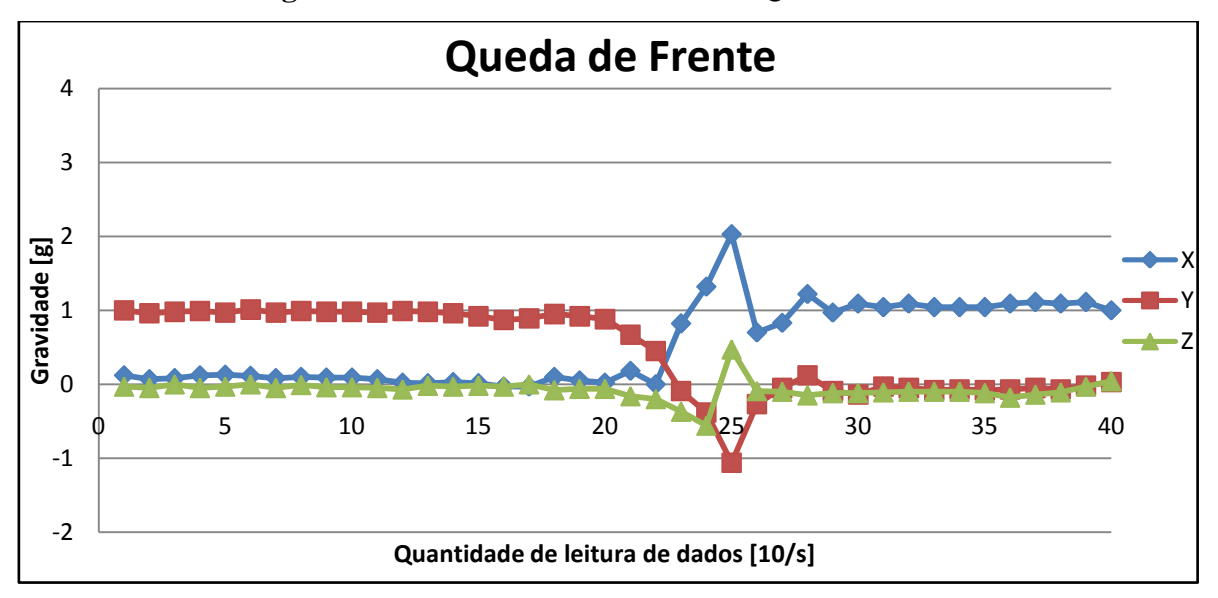

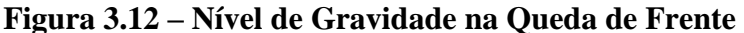

Na Figura 3.12 e 3.13 observa-se que o eixo X e Y são os que mais sofreram alterações. Em todos os testes, primeiramente foram coletados os dados com a pessoa permanecendo no mínimo um segundo de pé, e após a ocorrência da queda aproximadamente dois segundo deitada.

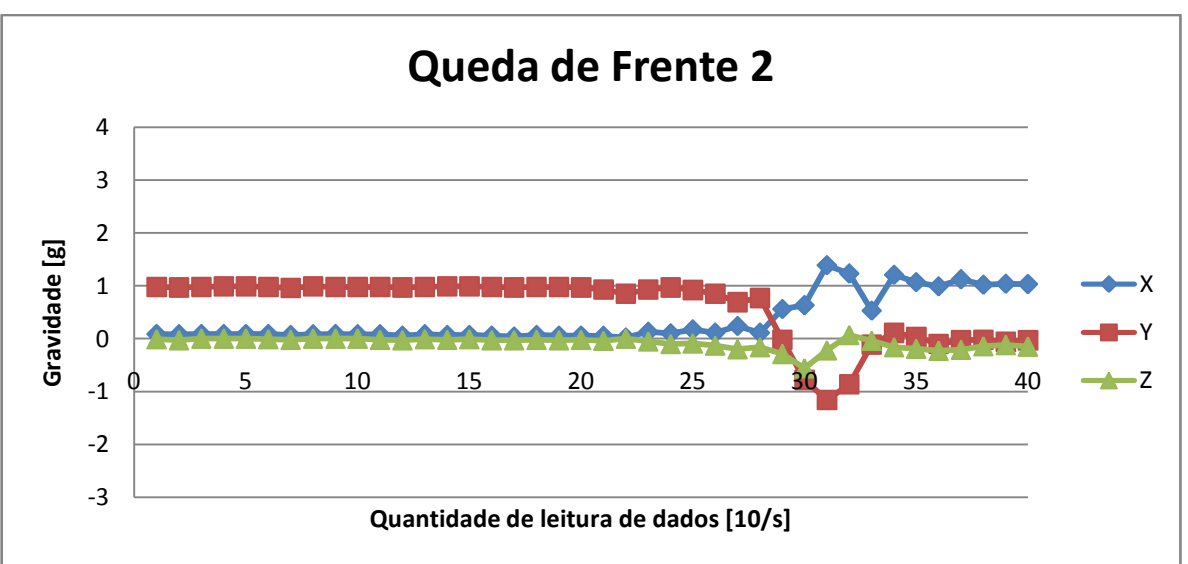

**Figura 3.13 – Nível de Gravidade na Queda de Frente 2**

Comparando a Figura 3.12 com a 3.13, os valores do eixo Z sofreram poucas variações. A característica da queda de frente é que no mesmo instante que os valores do eixo X aumentam para 1.39g, os valores do eixo Y diminuem para -1.16g.

#### **3.6.2 – Queda de Costa**

Na queda de costas o corpo é projetado para trás na direção do eixo Y (-). O comportamento das tensões geradas pelo acelerômetro é representado nas Figuras 3.14 e 3.15.

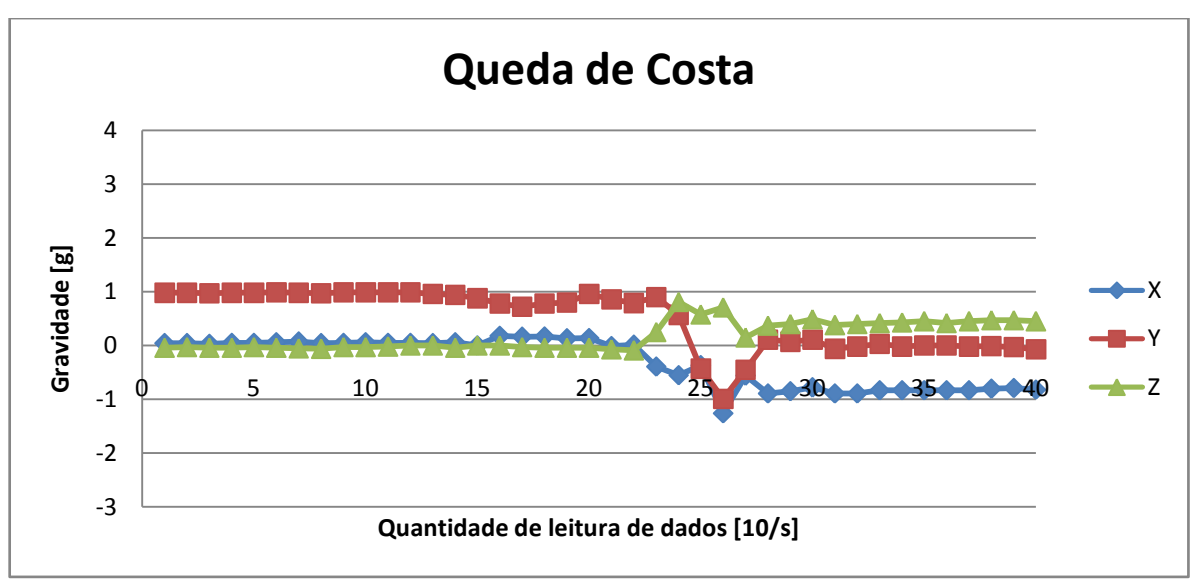

**Figura 3.14 – Nível de Gravidade na Queda de Costa**

Comparando-se os dados de uma queda de costa e de frente observa-se que os eixos que possuem maior variação são X e Y e que a diferença entre estas posições de quedas são os valores do eixo X, na queda de frente eixo X é maior que 1g e na queda de costa é menor que -1g. O eixo Z novamente permanece com alterações menores que não ultrapassam os valores dos eixos X e Y.

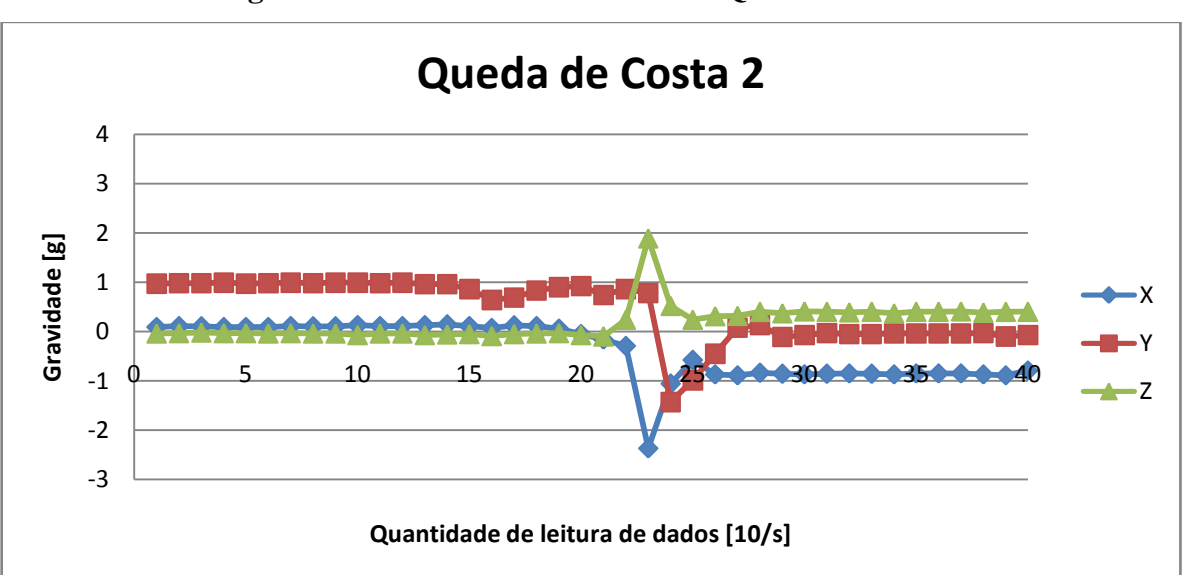

**Figura 3.15 – Nível de Gravidade na Queda de Costa 2**

No momento da queda de costa os valores do eixo X diminuem e do Z aumentam. Logo após a queda os valores se estabilizam.

## **3.6.3- Queda para o Lado Direito**

A queda para o lado direito ocorre no sentido do eixo X (+). O comportamento da gravidade está representado nas Figuras 3.16 e 3.17.

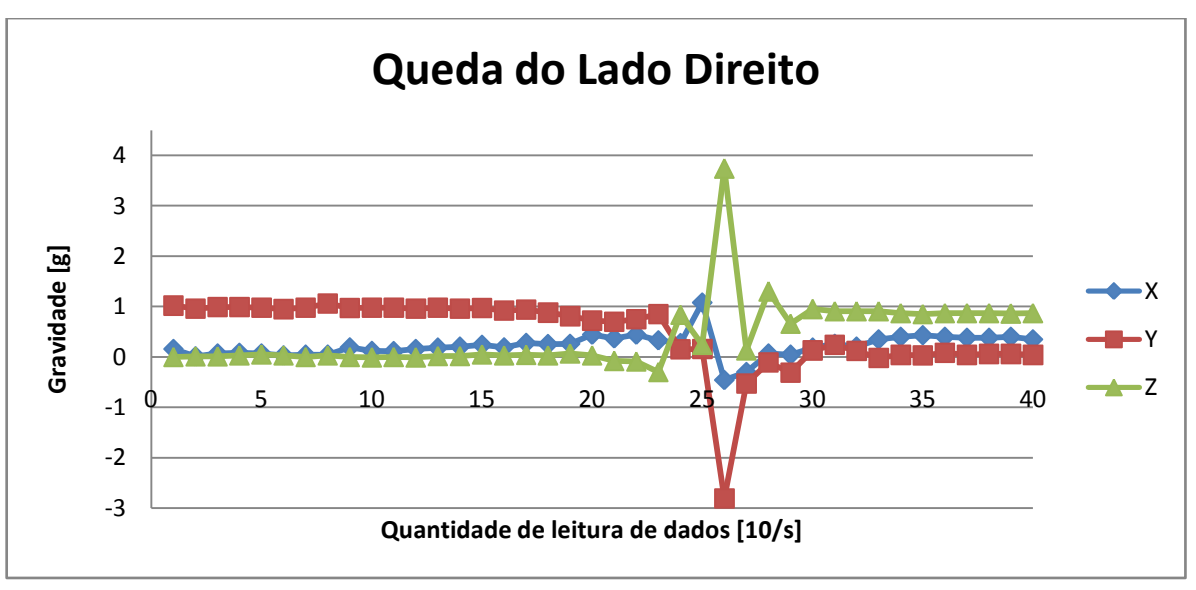

**Figura 3.16 – Nível de Gravidade para Queda do Lado Direito**

Nesta posição de queda os eixos X e Y possuem variações significantes. Porém, o eixo Z sofre poucas alterações.

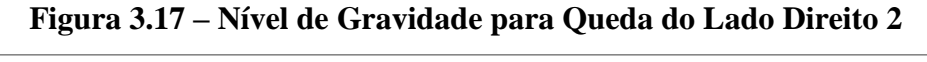

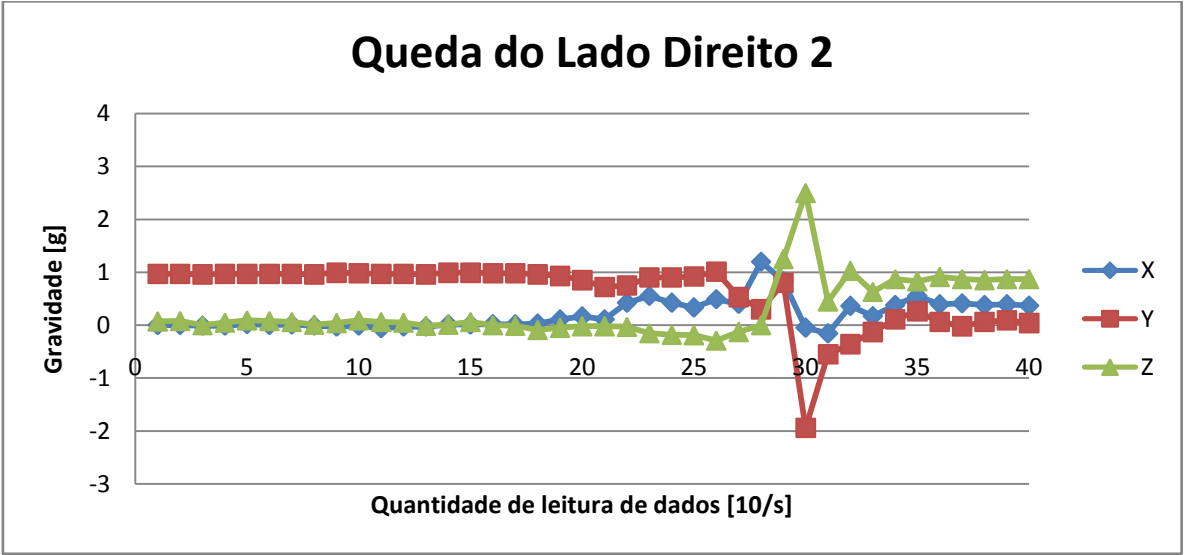

Os dados do eixo Y e X são os que mais sofrem alterações. O valor do eixo Y ultrapassa -1.5g no momento da queda.

#### **3.6.4- Queda para Lado Esquerdo**

A queda para o lado esquerdo ocorre no sentido do eixo X (-). O comportamento das gravidades coletadas do acelerômetro está representado nas Figuras 3.18 e 3.19.

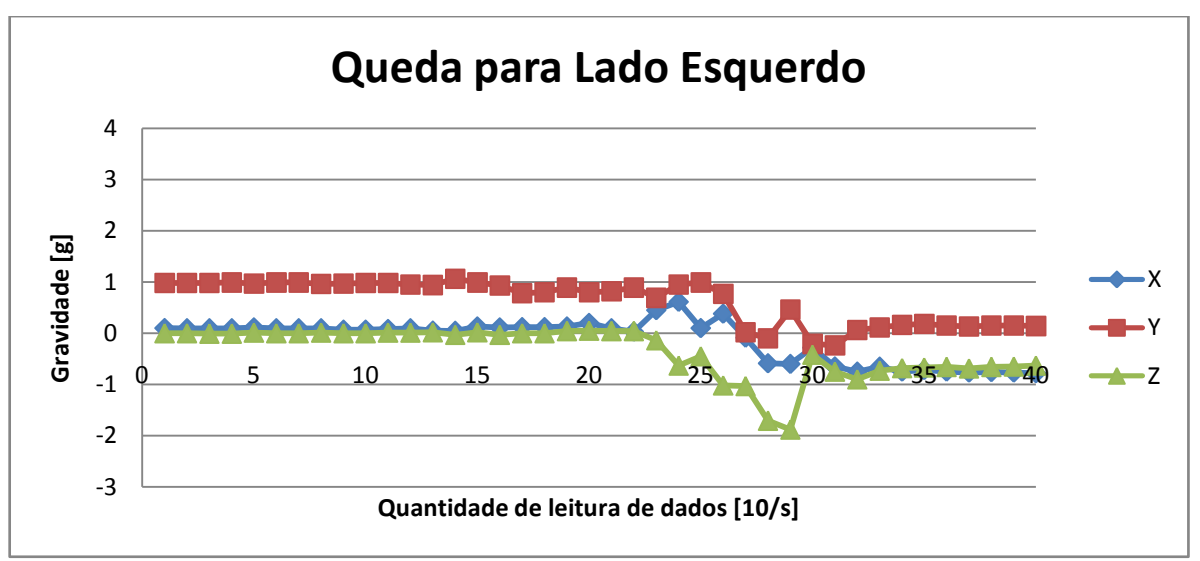

**Figura 3.18 – Nível de Gravidade para Queda do Lado Esquerdo**

A queda para o lado esquerdo é semelhante à queda para o lado direito. A caracterização de uma queda do lado esquerdo é a variação maior no eixo Z negativo.

**Figura 3.19 – Nível de Gravidade para Queda do Lado Esquerdo 2**

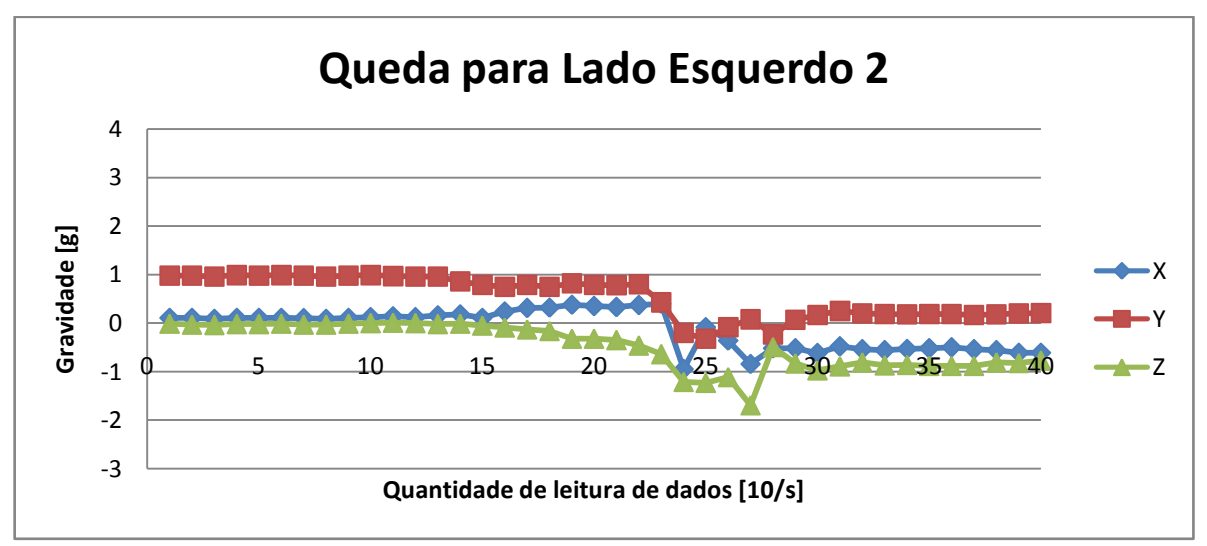

Nas quedas do lado esquerdo há variações bruscas nos três eixos.

# **3.6.5- Movimentos Normais**

Para detectar uma queda, independente da posição, deve-se considerar os valores da aceleração da gravidade nos movimentos normais de uma pessoa como ilustra a Figura 3.20.

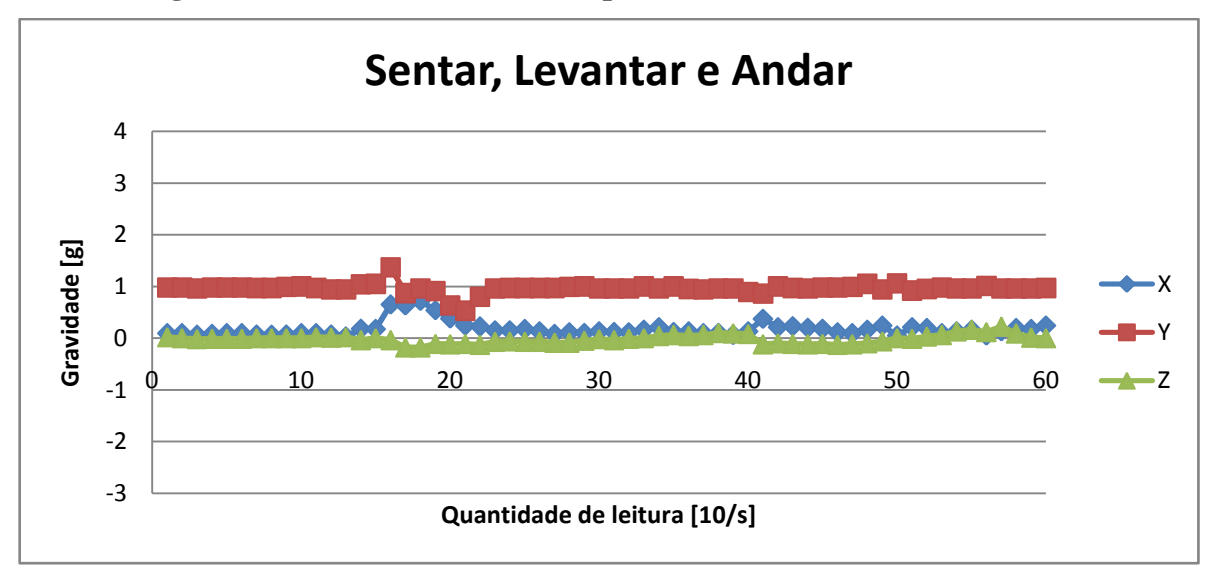

**Figura 3.20 – Nível de Gravidade para Levantar, Caminhar e Sentar**

Sendo assim, observa-se que os três eixos permanecem com valores constantes de gravidade para comportamentos estáveis como sentar, levantar e andar. A Figura 3.21 ilustra os dados do movimento normal de uma pessoa quando deita-se de frente sobre um colchão.

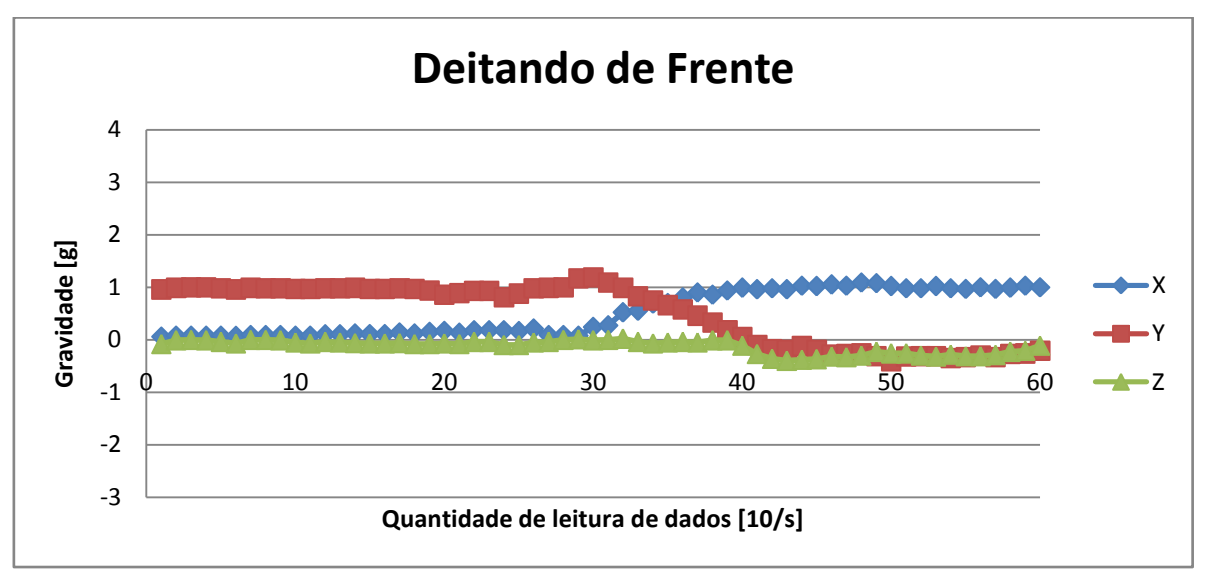

**Figura 3.21 – Nível de Gravidade com a Pessoa Deitando de Frente**

No momento que a pessoa deita sobre o colchão de frente, o único eixo que possui maior variação é o Y (1.17g a 0.18g). O eixo Z permanece quase inalterado em seus valores e o eixo X varia de 0.08g para 0.94g.

A Figura 3.22 demonstra o inverso da pessoa deitando de frente por meio das mudanças dos dados da aceleração da gravidade nos eixos X e Y, mas a caracterização do movimento quando a pessoa está deitando de costa são os valores negativos para o eixo X e valores positivos para eixo Y.

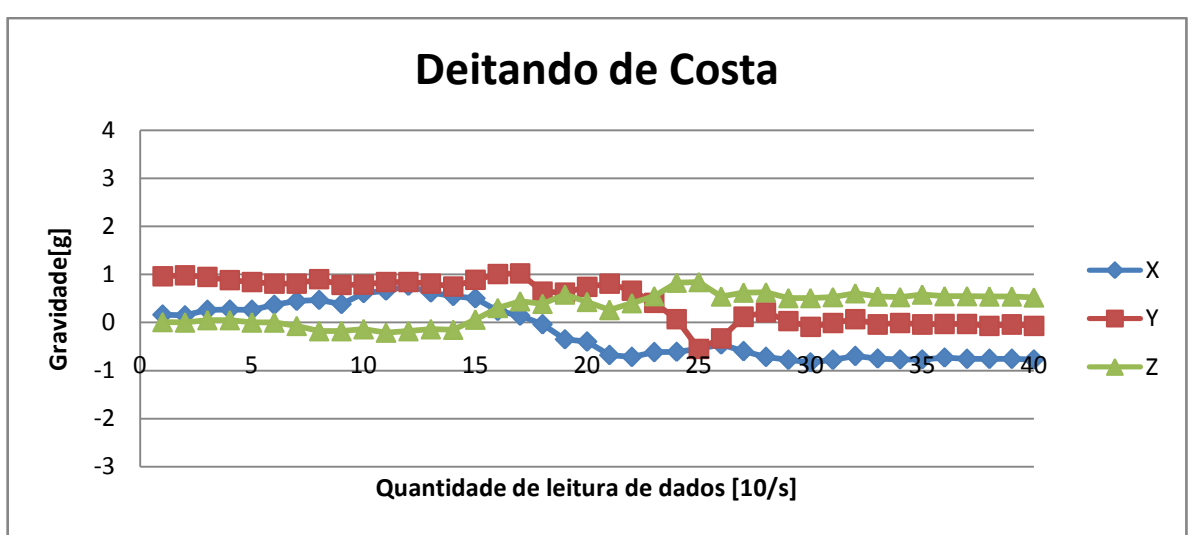

**Figura 3.22 – Nível de Gravidade com a Pessoa Deitando de Costa**

O movimento normal de deitar do lado direito é apresentado na Figura 3.23.

**Figura 3.23 – Nível de Gravidade com a Pessoa Deitando do Lado Direito**

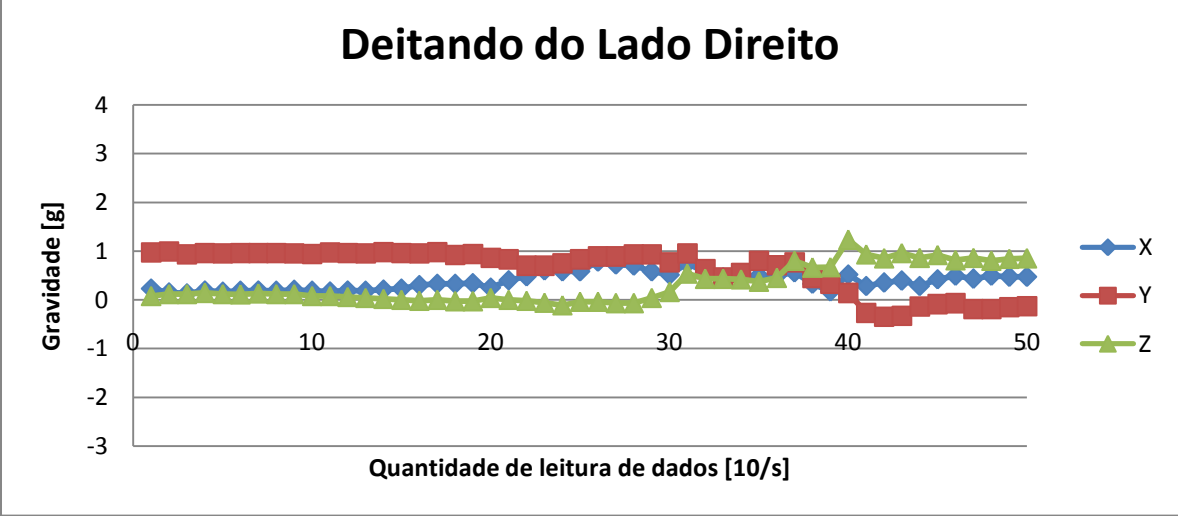

Com este movimento houve alterações nos três eixos, porém o pico mais alto foi de 1.12g e mais baixo de -0.6g. Pela análise das gravidades registradas na Figura 3.24 observa-se um comportamento estável.

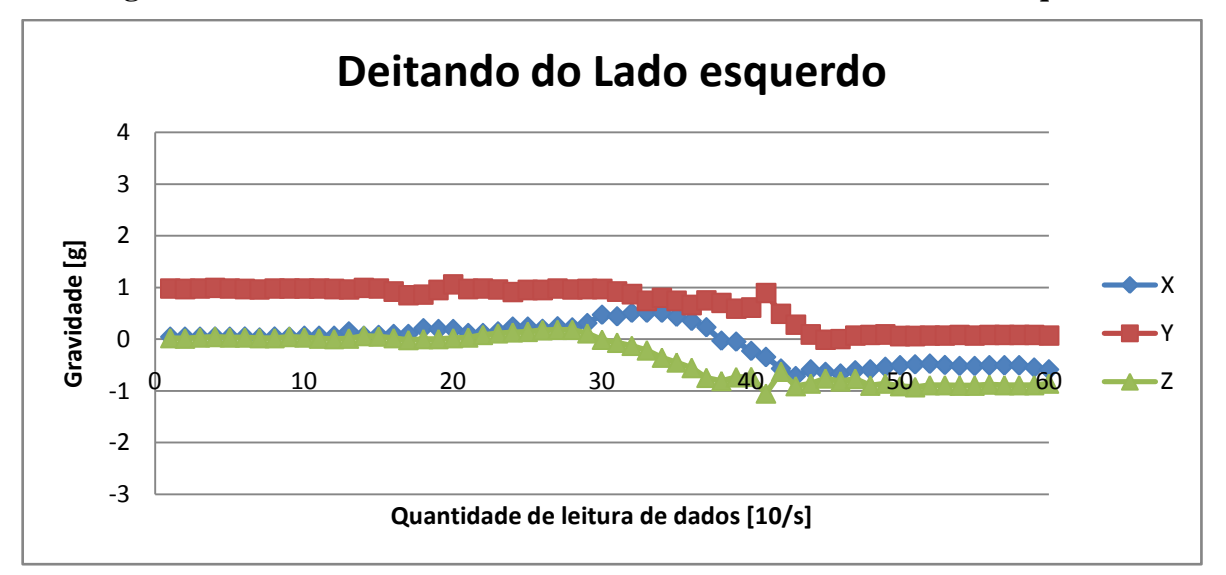

**Figura 3.24 – Nível de Gravidade com a Pessoa Deitando do Lado Esquerdo**

Após realizar todos os testes e exibir os dados no gráfico com valores de gravidade dos três eixos do acelerômetro neste capítulo, o capítulo seguinte descreve os dados necessários para detectar as quedas, que são os máximos e mínimos de cada eixo, de cada posição das quedas e movimento normais.

## **3.7- Conexão do LilyPad com o Módulo Bluetooth Bee**

A configuração para conectar o módulo Bluetooth com o suporte XBee e o LilyPad está disponível no site do SeedStudio (SEEDSTUDIO, 2013). O Bluetooth Bee está ligado aos pinos digitais 11 e 12 do LilyPad e para realizar a comunicação serial nestes pinos utilizase a biblioteca *Software Serial*.

Para conectar o LilyPad com o celular do responsável via Bluetooth, utilizou-se a função bluetoothSerial() que recebe como parâmetro o valor de RxD e TxD, ou seja, os valores do pino digital 11 e 12. A função setupBlueToothConnection() faz a configuração do nome, senha entre outras informações do Bluetooth.

#### **4- RESULTADOS**

### **4.1 – Valores da Gravidade Durante as Quedas**

Após análise dos dados capturados nas quedas em quatro diferentes posições, os valores máximos da gravidade para cada eixo e posição de queda são apresentados nas Tabelas 4.1, 4.2, 4.3 e 4.4.

| Queda     | ∡⊾        |         |      |
|-----------|-----------|---------|------|
| Frente I  | 2.03      | $-1.06$ | 0.47 |
| Frente II | ാ<br>ر∠.⊥ | $-0.86$ | 0.07 |

**Tabela 4.1 – Gravidade Máxima Durante Quedas de Frente**

Nas quedas de frente o eixo X sempre terá valor maior que 1g, Y menor que 0g e Z maior que 0g. A Tabela 4.2 apresenta os valores de gravidade durante as quedas de costa, o eixo X possui valores menores que -1g, o eixo Y possui valores menores que 0g e os valores no eixo Z são maiores que 0g e menores que 2g.

**Tabela 4.2 – Gravidade Máxima Durante Quedas de Costa**

| Queda    | ∡⊾      |         |      |
|----------|---------|---------|------|
| Costa I  | $-1.26$ | $-0.99$ | 0.71 |
| Costa II | $-1.06$ | $-1.43$ | 0.52 |

A Tabela 4.3 mostra que os valores do eixo X para quedas do lado direito são menores que 0g e maiores que -1g, já do eixo Y são menores que -1g e em Z são maiores que 2g.

**Tabela 4.3 – Gravidade Máxima Durante Quedas do Lado Direito**

| <b>Queda</b>    |         |         |      |
|-----------------|---------|---------|------|
| Lado Direito I  | $-0.46$ | $-2.81$ | 3.74 |
| Lado Direito II | $-0.05$ | $-1.94$ | ر. ت |

Na Tabela 4.4 são apresentados os valores máximos da gravidade durante as quedas do lado esquerdo. Os valores para o eixo X e Y são menores que 0g e no eixo Z são menores que  $-1g$ .

| Queda            |         |         |  |
|------------------|---------|---------|--|
| Lado Esquerdo I  | $-0.59$ | $-U.$   |  |
| Lado Esquerdo II | $-0.36$ | $-0.08$ |  |

**Tabela 4.4 – Gravidade Máxima Durante Quedas do Lado Esquerdo**

#### **4.2 – Valores da Gravidade Durante Movimentos Normais**

Para detectar uma queda é preciso considerar os valores obtidos a partir de movimentos normais. A Tabela 4.5 apresenta os valores de gravidade dos eixos X, Y e Z, respectivamente nos movimentos de deitar de frente, de costa e para os lados (direita e esquerda).

**Tabela 4.4 – Gravidade Máxima para Movimentos Normais**

| <b>Movimentos Normais ao Deitar</b> |         |         | Z       |
|-------------------------------------|---------|---------|---------|
| Frente                              | 0.69    | 0.75    | $-0.07$ |
| Costa                               | $-0.55$ | $-0.55$ | 0.84    |
| Lado Direito                        | 0.49    | 0.8     | 0.37    |
| Lado Esquerdo                       | $-0.35$ | 0.89    | $-1.05$ |
| Sentar, Levantar e Andar            | 0.71    | 1.27    | $-0.23$ |

Para os movimentos normais, o eixo X terá valor no máximo 0.71g e no mínimo -0.55g. O eixo Y possui valor máximo 0.89g e no mínimo -0.55g e o eixo Z apresenta valor máximo de 0.84g e o valor mínimo de -1.05g.

## **4.3 – Detectando as Quedas**

Com os resultados obtidos nas seções 4.1 e 4.2 é possível inserir no código da aplicação os valores de gravidade para cada eixo que durante uma queda sofrem alterações. A figura 4.1 ilustra este código que detecta a queda.

# **Figura 4.1 – Código para Detectar uma Queda**

```
if (val_x > 1.00 && val_y < 0.00 && val_z > 0.00) {
 Serial print("A pessoa caiu de frente!!!");
scale();
\}else if (val_x < -1.00 && val_y < 0.00 && val_z > 0.00 && val_z < 2.00) {
 Serial print("A pessoa caiu de costa!!!");
 scale();
-}
else if (val_x < 0.00 && val_x > -1.00 && val_y < -1.00 && val_z > 2.00) {
 Serial print("A pessoa caiu do lado direito!!!"):
 scale()-}
else if (val x < 0.00 aa val y < 0.00 aa val z < -1.00) {
 Serial print("A pessoa caiu do lado esquerdo!!!"):
 scale()\}else{
 Serial print ("Nenhum queda!!!");
\}
```
Este trecho de código na Figura 4.1 identifica a partir dos valores de gravidade, a posição da queda e chamar a função *scale()* que irá emitir o alerta. Na Figura 4.2 ilustra o cinto para idosos construído com o material LilyPad para detectar as possíveis quedas.

**Figura 4.2 – Cinto para Uso do Idoso** 

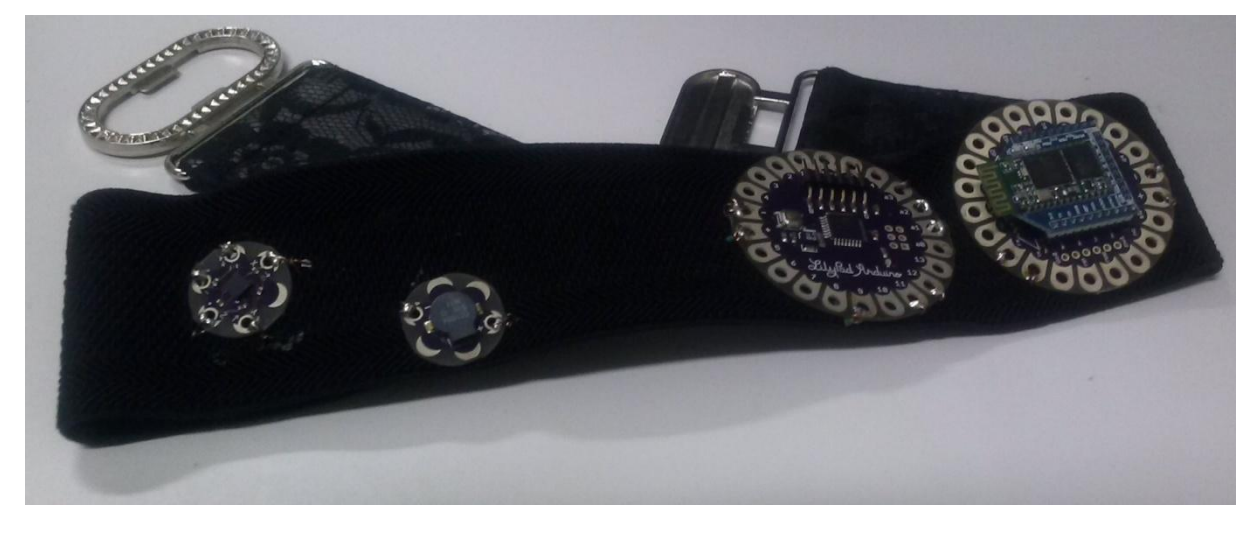

O responsável pelo idoso recebe uma mensagem de texto após conectar o celular com o módulo Bluetooth bee por meio de uma aplicação móvel como apresentado na Figura 4.3.

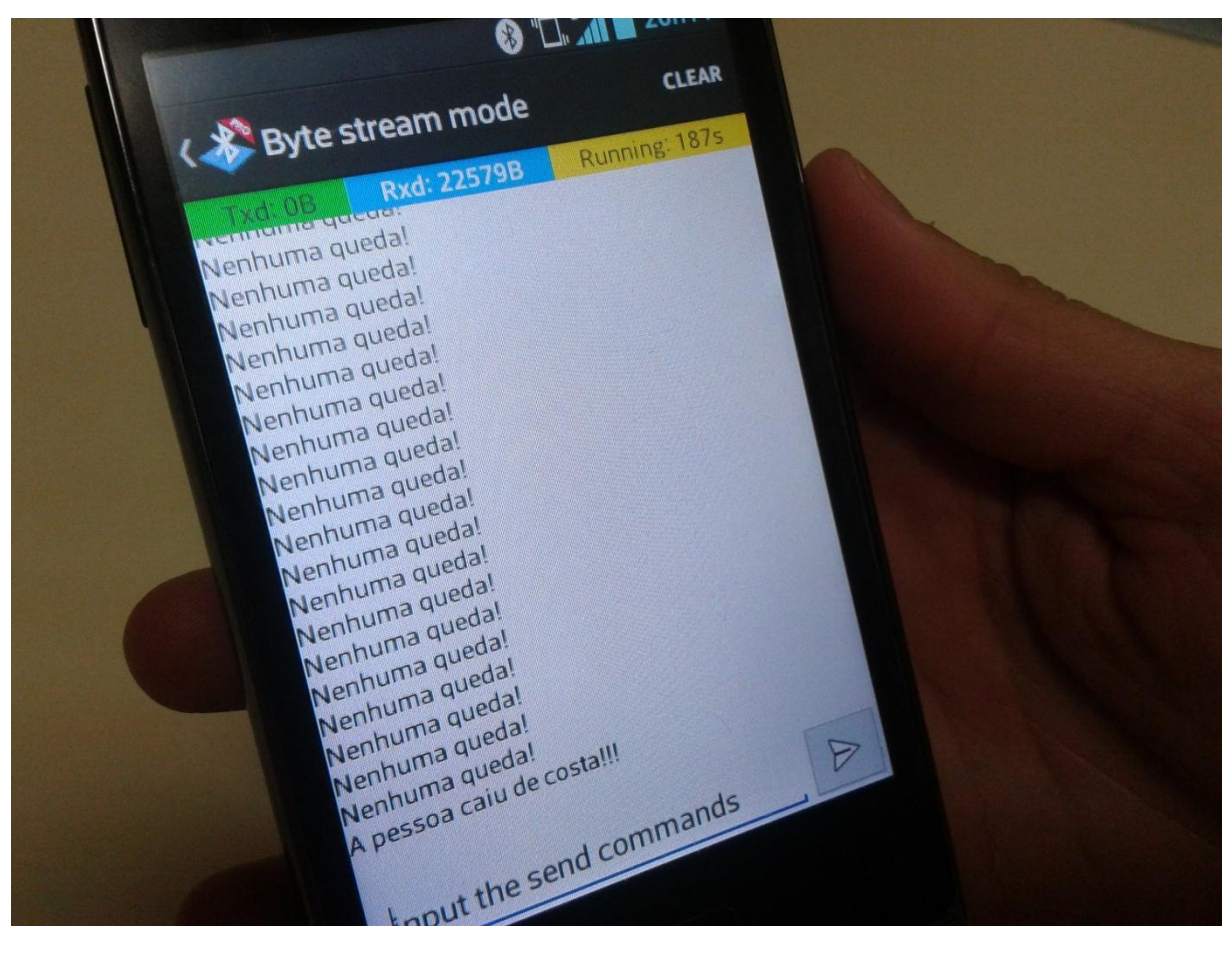

**Figura 4.3- Teste de Alerta em Caso de Queda do Idoso no Celular do Responsável**

# **5- CONSIDERAÇÕES FINAIS**

Este capítulo está organizado como segue: a seção 5.1 apresenta as contribuições e conclusões e a seção 5.2 propõe trabalhos futuros.

## **5.1- Contribuições e Conclusões**

As contribuições deste trabalho são:

- a) Desenvolvimento de uma interface natural utilizando o paradigma de Internet das Coisas a partir da criação de um cinto com um acelerômetro e um microcontrolador Arduino LilyPad para captar os dados de movimentos dos idosos. Quando acusa a ocorrência de uma queda, um alerta é emitido pela campainha contida no cinto.
- b) Uso da tecnologia e-têxtil LilyPad que permite a criação de uma aplicação móvel com interface natural;
- c) Utilização do paradigma Internet das Coisas, considerando a comunicação de objetos com o ser humano, através da coleta de dados de movimento do usuário.
- d) Criação de uma arquitetura para o sistema, baseado nos conceitos de Internet das Coisas e Interfaces Naturais;
- e) Calibração do acelerômetro, a partir de cálculos para obtenção de um valor constante de acordo com a gravidade;
- f) Comparação e análise dos dados do acelerômetro para definir a posição da queda;
- g) Apresentação do conceito de Interfaces Naturais e da tecnologia e-têxtil contida no cinto para idosos para os alunos da disciplina de Interação Humano Computador do curso de Análise e Desenvolvimento de Sistemas da Fatec;

A partir destas contribuições pode-se concluir que:

- a) É possível monitorar idosos com tecnologias e-têxtil em sua vestimenta;
- b) A criação de um cinto, a partir de tecnologias e-têxtil, é capaz de alertar o responsável pelo idoso quando ocorre uma queda;
- c) O idoso interage com a tecnologia de forma natural, o que é denominado de interface natural, pois com apenas os dados de seu movimento, o sistema é capaz de monitorar o idoso sem que o mesmo necessite executar algum comando;

d) A Internet das Coisas é um paradigma que serviu de base para este desenvolvimento, pois o sistema possui um sensor que coleta os dados de movimentos de um ser humano. A Internet das Coisas não é somente objetos conectados com a internet, mas também objetos conectados com o corpo humano e a partir de aplicações, o mesmo pode ser monitorado em tempo real.

## **5.2- Trabalhos Futuros**

As contribuições alcançadas com este trabalho não encerram as pesquisas relacionadas ao desenvolvimento de uma Interface Natural utilizando o conceito Internet das Coisas, mas abrem oportunidades para alguns trabalhos futuros:

- a) Coletar dados da posição do usuário por meio de um GPSBee;
- b) Criar uma aplicação móvel que receba os dados via Bluetooth em tempo real e emite uma alerta nos casos de alteração nos dados e exibe a posição que o idoso se encontra no momento da queda;
- c) Enviar os dados coletados em tempo real para o Xively, desta forma os dados estarão disponíveis na web a partir desta arquitetura para Internet das Coisas;
- d) Com uma conexão via Bluetooth, salvar os dados em um banco de dados local e enviá-los para a internet, desta forma é possível fazer monitoramento remoto. Se o responsável se encontra em outro local é possível receberá por meio de uma aplicação, que monitore estes dados, a alerta no celular.
- e) Por meio de uma rede Zigbee, conectar vários detectores de quedas em uma central de monitoramento para monitorar em tempo real idosos de um asilo ou casa de repouso.

# **REFERÊNCIAS**

ARDUINO. **Arduino.** Disponível em<http://www.arduino.cc/> Acesso em 04/06/13. AIREFORM. **AireFORM.** Disponível em <http://web.media.mit.edu/~pip/aireForm/aireForm.html> Acesso em 04/06/13. ATZORI, L.; IERA, A.; MORABITO, G. The Internet of Things: A Survey. **Computer Networks**.Vol. 54. N. 15, p. 2787-2805, Out. 2010. BUECHLEY, L. A construction kit for electronic textiles. In: **Wearable Computers, 2006 10th IEEE International Symposium on**. IEEE, 2006. p. 83-90. BUECHLEY, L. Questioning invisibility.**Computer,** v. 43, n. 4, p. 84-86, 2010. BUECHLEY, L. et al. The LilyPadArduino: using computational textiles to investigate engagement, aesthetics, and diversity in computer science education. In: **Proceedings of the SIGCHI conference on Human factors in computing systems**. ACM, 2008. p. 423-432. BUECHLEY, L.; EISENBERG, M. The lilypadarduino: Toward wearable engineering for everyone. **Pervasive Computing, IEEE**, v. 7, n. 2, p. 12-15, 2008. BUECHLEY, L.; HILL, B. M. LilyPad in the wild: how hardware's long tail is supporting new engineering and design communities. In: **Proceedings of the 8th ACM Conference on Designing Interactive Systems**. ACM, 2010. p. 199-207. CVIJIKJ, I. P.; MICHAHELLES, F.The Toolkit Approach for End-user Participation in the Internet of Things. In: **Architecting the Internet of Things.**Springer Berlin Heidelberg, 2011. p. 65-96. DATASHEET. **ADXL330 Datasheet.** Disponível em [https://www.sparkfun.com/datasheets/Components/ADXL330\\_0.pdf](https://www.sparkfun.com/datasheets/Components/ADXL330_0.pdf%20Acesso%20em%2004/06/13) Acesso em: 04/06/13. EMC.**The Human Face of Big Data.**Disponível em

<http://brazil.emc.com/campaigns/global/big-data/human-face-of-big-data.htm#EMC> Acesso em 04/06/13.

FISHER.**The Internet of Things: In action.** Disponível em [http://thenextweb.com/insider/2013/05/19/the-internet-of-things-in-action/A](http://thenextweb.com/insider/2013/05/19/the-internet-of-things-in-action/)cesso em: 04/06/13.

GEHRING, S.; LÖCHTEFELD, M.; DAIBER, F.; BÖHMER, M.; KRÜGER, A. Using intelligent natural user interfaces to support sales conversations. In: **Proceedings of the 2012 ACM international conference on Intelligent User Interfaces**. ACM, 2012. p. 97-100.

GUBBI, J.; BUYYA, R.; MARUSIC, S.; PALANISWAMI, M. Internet of things (IoT): A vision, architectural elements, and future directions. Future Generation Computer Systems, 2013.

INTO. **Ministério da Saúde do Instituto de Traumatologia**. Disponível em [http://bvsms.saude.gov.br/bvs/dicas/184queda\\_idosos.html](http://bvsms.saude.gov.br/bvs/dicas/184queda_idosos.html) Acesso em: 04/06/13.

IOT BRASIL. **Fórum de Competitividade de IoT.** Disponível em <http://www.iotbrasil.com.br/> Acesso em: 03/06/13.

ITU INTERNET REPORT; UNIT, Policy. ITU internet reports 2005: The internet of things. Geneva: International Telecommunication Union (ITU), 2005.

KRANENBURG, R. V.; ANZELMO, E.; BASSI, A.; CAPRIO, D.; DODSON, S.; RATTO, M. The Internet of Things. In: 1<sup>st</sup> Berlin Symposium on Internet and Society, 2011. 59 f.

LAU, W. W.; NGAI, G.; CHAN, S. C.; CHEUNG, J. C. Learning programming through fashion and design: a pilot summer course in wearable computing for middle school students. In: **ACM SIGCSE Bulletin.** ACM, 2009. p. 504-508.

LILYPAD. **LilyPadArduino**. Disponível em<http://lilypadarduino.org/> Acesso em: 04/04/13. LIU, W. Natural user interface-next mainstream product user interface. In: Computer-Aided Industrial Design & Conceptual Design (CAIDCD), 2010 IEEE 11th International Conference

on. IEEE, 2010. p. 203-205.

LOUKIDES, M. **The Evolution of Data Products.Loukides**, Mike. Radar, 2011. Disponível em<http://strata.oreilly.com/2011/09/evolution-of-data-products.html> Acesso em: 04/06/13.

MIT MEDIA LAB. **Laboratório do MIT**. Disponível em [http://web.media.mit.edu/~leah/LilyPad/build/accelero\\_shirt.html](http://web.media.mit.edu/~leah/LilyPad/build/accelero_shirt.html) Acesso em: 04/06/13.

NASCIMENTO, N.; SALVADO, R.; ARAÚJO, P.; BORGES, F. Ergonomic aspects of design of a cap with electronic obstacle detector for use by visually impaired people.**Work: A Journal of Prevention, Assessment and Rehabilitation,** v. 41, p. 4729-4732, 2012.

NIC.NATIONAL INTELLIGENCE COUNCIL (US).**Global Trends 2015: A Dialogue about the Future with Nongovernment Experts**. The Council, 2000.

OLSSON, T.; GAETANO, D.; SAMSON, W.; ODHNER, J. **Open Softwear**.Blushing Boy Publishing, 2011.

PRESSER, M.; KRCO, S.; KOWATSCH, T.; MAASS, W.; LANGE, S.; CARREZ, F.; RUSTRUP, L. Inspiring the Internet of Things: The Internet of Things Comic Book (Special Edition). 2012.

QI, J.; BUECHLEY, L. Electronic popables: exploring paper-based computing through an interactive pop-up book. In: **Proceedings of the fourth international conference on Tangible, embedded, and embodied interaction**. ACM, 2010. p. 121-128.

RFDUINO. **RFduino.** Disponível em<http://www.rfduino.com/> Acesso em: 04/06/13.

SMART SANTANDER. **Smart Santander.** Disponível em <http://www.smartsantander.eu/> Acesso em: 03/06/13.

SEEDSTUDIO. Seed Wiki Bluetooth Bee. Disponível em [http://www.seeedstudio.com/wiki/Bluetooth\\_Bee](http://www.seeedstudio.com/wiki/Bluetooth_Bee) Acesso em: 17/08/13.

SPARKFUN. **SparkFunEletronics.** Disponível em <https://www.sparkfun.com/> Acesso em: 17/06/13.

TAN, L.; WANG, N. Future internet: the internet of things. In: **Advanced Computer Theory and Engineering (ICACTE), 2010 3rd International Conference on.** IEEE, 2010. p. V5- 376-V5-380.

UCKELMANN, D. **Architecting the Internet of Things**. Springerverlag Berlin Heidelberg, 2011.

VERMESAN O.; FRIESS, P.; GUILLEMIN, P.; GUSMEROLI, S.; SUNDMAEKER, H.; BASSI, A. Internet of things strategic research roadmap. Internet of Things-Global Technological and Societal Trends, p. 9-52, 2011.B

XIVELY. **Xively.** Disponível em<https://xively.com/> Acesso em: 03/06/13.

WEISER, M. (1991).**The computer for the 21st century**.Scientific American SeptemberIssue. Disponível em<http://www.ubiq.com/> Acesso em: 12/06/13.

WIGDOR, D.; WIXON, D. Brave NUI world: designing natural user interfaces for touch and gesture. Morgan Kaufmann, 2011.

JAIN, J.; LUND, A.; WIXON, D. The future of natural user interfaces. In: **PART 2 Proceedings of the 2011 annual conference extended abstracts on Human factors in computing systems.** ACM, 2011. p. 211-214.